National College of Ireland BSc in Computing- Cyber Security 2017/2018

Technical Report

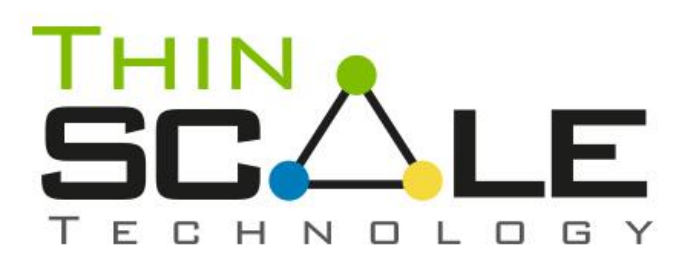

# **Giuseppe Stirpe**

# **Student Number: x13132181**

Supervised by Vikas Sahni

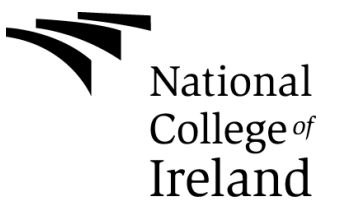

# **Table of Contents**

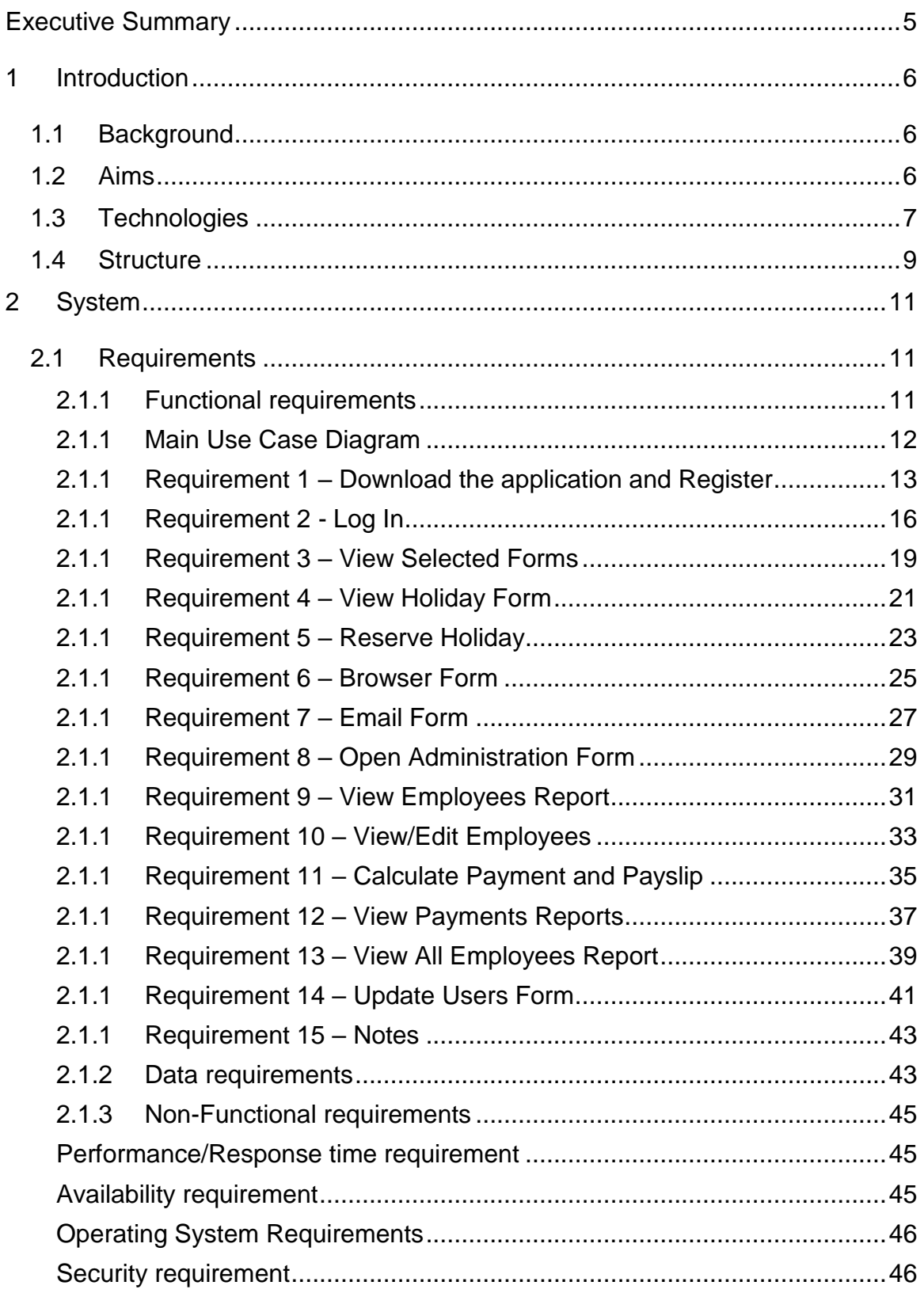

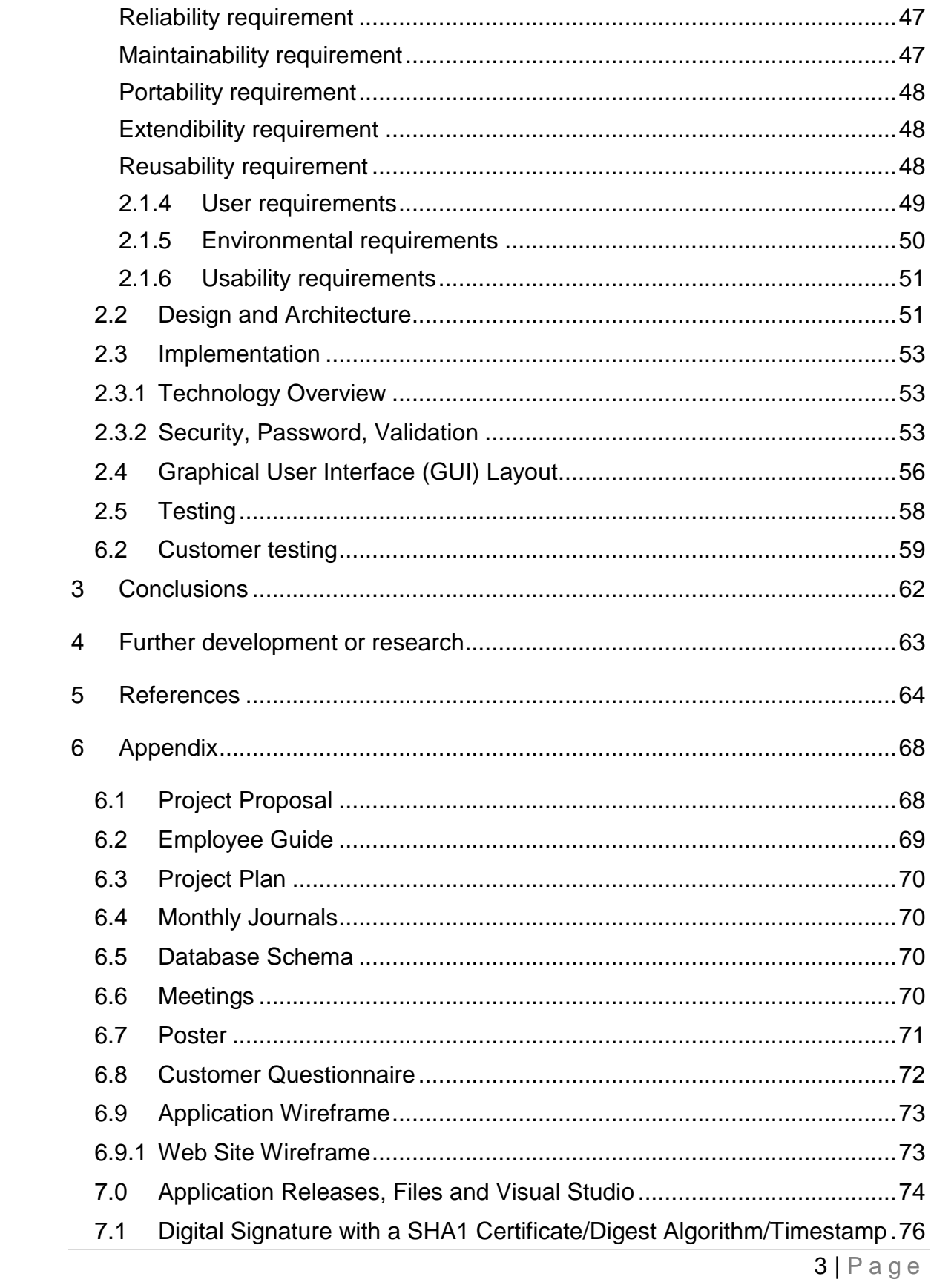

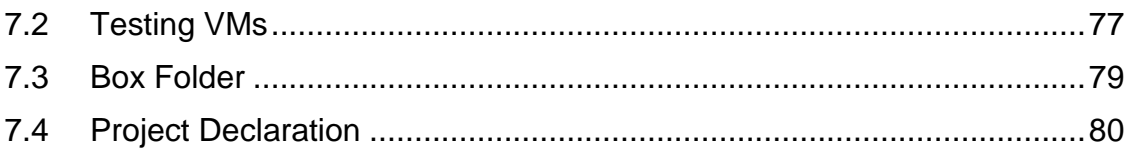

# <span id="page-4-0"></span>**Executive Summary**

The objective of this project, is to design an application for ThinScale Technology Employees and Administrators. This application will allow the employee to register first and then log in using a dedicated form where they will be able to create events, book holidays and have a general overview of which days are available through a built-in scheduler form. They will also have access to a reporting tool, which will show general information about days already booked, employees information, sales data and they will also have the possibility of using a browser form within the application, to send emails and change their personal password. The most important part of the application is for the Administrators. From their point of view, they will be able to modify employee's details, create a new entry, delete them, check and create payments, print pay slips, send emails, review reports and delete or review events or holiday coming from the scheduler form. All users will be using the same login form, but based on their role, the application will show different windows forms and user will have different permissions.

All the data shown in the forms is pulled from an external SQL Server stored in Microsoft Azure. The data is retrieved using stored procedure to increase security and lower the risk of SQL injection or penetration from non-authorized personnel and using firewall ports within the Azure portal to restrict access only to authorized IP address or IP addresses ranges. To increase also the account security, all passwords are hashed and encrypted, before being stored in the database, few criteria and requirements like minimum length, special characters, symbols and numbers, are also enforced. Admin or delegates that have the authority to do so will have the capabilities to check employees' payment records, print pay slips, and compute new payments. The application will not be available on the public domain and the setup.exe file will be only available for download from "Box Works App": a file sharing and collaboration tool. If the employees want the application, they will request it through the web page and a link will be sent to them for a secure download.

Web site URL:

[\(http://www.giuseppestirpe.com/home/giuseppestirpe89\)](http://www.giuseppestirpe.com/home/giuseppestirpe89)

# <span id="page-5-0"></span>**1 Introduction**

The aim of this document is to provide all the technicality involved in developing ThinScale Management Application. The below section will describe in detail what was used and why all the components were used.

# <span id="page-5-1"></span>*1.1 Background*

After I was successfully hired from ThinScale Technology, back in March, I started being exposed to the internal company organization applications and projects. After few months into the job, I noticed that there wasn't a tool to organize employee's annual leaves, sick days or the employee in general. The idea for this application entered my mind straight away. Why not developing an application, which all of us can use to schedule holidays, appointments, events and give the Administrator the option to have a more organized internal employee structure? I did some market researches and found some interesting applications that already exist for managing employees and holidays. Applications like AnnualLeave.com, OrangeHRM, E-days or even Salesforce were already on the market and well documented, but they come with a high tag price. It is not unusual for a start-up like ThinScale to reduce expenses and focus on what is truly needed. At the end of the day, they would invest more money in something that can give them back a higher R.O.I. rather than an application to organize employees. After coming up with the idea, I asked one of the engineers if I could use the office infrastructure to develop the application and I also asked to a couple of my colleagues if the application would be useful for the company. After receiving valuable feedbacks, I scheduled a meeting with Brendan, the company's director. I explained to him my point of view, the planning, the approach I would use for developing it and a mockup prototype (see appendix) showing the application' layout. After a small discussion, he suggested few changes to be made to improve the application, but at the end, he was happy and surprised that I wanted to develop something to help the company's internal organization. A few weeks later, during the Dragon's Den presentation, the lecturers were satisfied as well, and I could finally start planning and developing my application: ThinScale Application Suite was ready to be built.

# <span id="page-5-2"></span>*1.2 Aims*

The aim of the project is to build an application that allows employee to book holidays, view reports, use a built-in web browser and send emails, and to give Admins a tool to organize their employee in an easy and functional way. The application will show different forms based on the user' role, after a successful registration. Employee will have a restricted view where they can only create, update, view booked events/appointments/vacation but only delete their own one. They will be able to review reports, send emails and change their passwords, while Administrators will have a full create, read, update, delete, capabilities throughout the entire application. They will be able to create employee's entries, compute payrolls, send emails and view or delete holidays. The application will be accessible only on desktop, being just a Windows form application, but it will be available all the time with the use of a VPN (Virtual Private Network), or a RDP (Remote Desktop Protocol) connection. Before the final release a series of stress testing mechanism will be applied prior, during and after development, to ensure that crashes, bugs, behaviour and functionalities are in line with the expectations.

# <span id="page-6-0"></span>*1.3 Technologies*

The application will be developed using the C# programming language and WinForms with the aid of Visual Studio IDE. C# is a class-based, object-oriented programming language developed by Microsoft, while Windows Forms is a graphical class library included as a part of Microsoft .NET Framework, providing a platform to write rich client applications for desktop, laptop, and tablet PCs. The motivation towards this programming language and environment was driven by the fact that I am exposed daily with this technology, and mostly because since my third year in college, I was comfortable with C#, being ASP.Net, but the choice at the end was easy. Just to prophase, that before diving in with the full implementation of my main project, I started with smaller ones. I developed a calculator to get comfortable with the general toolbox, palette and drag and drop functionalities, to move on with a semi functional outlook style application using the out of the box Visual Studio look and feel. While developing using the default Visual Studio tool box (See Appendix), I found myself being a bit restrict in terms of customization and style, so from day one I knew I had to find something else to get the look and the "wow" factor I was looking to have in my application. After researching online for external library for WinForms I had the choice between DevExpress or Telerik. Both were really user friendly and easy to use in conjunction with Visual Studio; they both had a massive documentation and videos to follow, but at the end it come down to the price of the license. Telerik was 1299\$ per perpetual license per developer while DevExpress was free due to the fact I use that at work. I didn't want the company to add an extra license for me on top of what they already have but after speaking with the main engineer he decided to add one for me so at the end, I went for DevExpress. From a back-end point of view, I've never had any previous NoSQL experience, so for this reason, a relational database will be used

instead. I will be starting locally using a SQL Server Management Studio 2016 and the Object Explorer to move at later stage, to a complete hosted cloud SQL on Microsoft Azure. The Object Explorer provides a hierarchical user interface to view and manage the objects in each instance of SQL Server within Visual Studio IDE. To retrieve, insert, update and delete information coming from the database to the application, I will use stored procedures. The benefits of using stored procedures in SQL Server rather than application code stored locally on client computers include:

- They allow modular programming.
- They allow faster execution.
- They can reduce network traffic.
- They are used as a security mechanism.
- They prevent SQL Injection (OWASP 2017 n1 Risk)

When the application is not closed but just minimized, the user will be notified that the application is still running with the aid of a NotifyIcon. A NotifyIcon is a .NET component that is used to notify users by displaying an icon and an optional popup Balloon tooltip in the notification area of the system taskbar. When the employees minimize the application, a toast notification will appear, and when the icon on the systray is double clicked the main form will be shown back.

Once the application will be ready for deployment, ClickOnce and Signtool will be utilized. ClickOnce enables the user to install and run a Windows-based smart client application by clicking a link on a web page or by running the setup.exe file generated from Visual Studio on their local machines. I will be going for the second choice as ThinScale Application Suite is not a web-based application. Signtool is a Microsoft technology that uses industry-standard cryptography to sign application codes with digital certificates that verify the authenticity of the application's publisher and to prove its integrity. By using Signtool and ClickOnce I will reduce the risk of a Trojan horse or malware injection by signing the app with a digital signature (See Appendix). Once the file setup.exe has been deployed, it will be stored on the file and sharing collaboration tool "Fun Works".

The web page, where employees will go to retrieve the setup.exe installation file link will be developed using WordPress Framework. The web page will have a very simple look, with few pages, forms and links. Once the form is submitted, an email with the link will be sent to the employees where they can then download the software. Once downloaded, they will run the setup.exe on their personal machine ready to be used. A manual will be also given to the employee. (See Appendix)

# <span id="page-8-0"></span>*1.4 Structure*

**Section 1** – describes the general introduction, why I decide to develop the application and what was the cause of the development. Technology section briefly describes the technology used for the implementation and structure will show the general layout of the document created.

**Section 2** –describes all the functional and non-functional requirements used. Use case diagrams describes the core functionalities for each type of user. The architecture of the application is represented with the aim of a class diagram. The graphical user interface screenshots are used to represent the applications actual look. The testing section will explain all the application applied to stress test the application. Based on the results changes and or modification of the code might be implemented.

**Section 3** – will conclude the evaluation and the development of this software project.

**Section 4** –describes the future functionalities, future road maps and potential updates for the application. The idea is to be competitive not only within ThinScale but also with other companies, gain market visibility and eventually more R.O.I.

**Section 5** – describes all the potential forums, web site and link used to gather more information.

**Section 6** – this section contains a copy of the project proposal, the monthly journals and supervisor meetings.

# <span id="page-10-0"></span>**2 System**

# <span id="page-10-1"></span>*2.1 Requirements*

All requirements are set out with a nice, simple graphical user interface and ease of use in mind. A small installation guide (See Appendix), will be provided for new employees and a small training will be required. On the first visit the employees must register to gain access to the application. From the Administrators point of view, registration is required too, but once logged in they will have more privileges over the application' forms and mostly over the employees list. The application is designed to have a nice flow overall and to operate clearly and easily.

# <span id="page-10-2"></span>**2.1.1 Functional requirements**

The ThinScale Application Suite is comprised of different core components spread across each type of users, Employees and Administrator. The Application centres around a database that stores and returns required data based on the forms requested. Using an Azure Microsoft SQL Server's stored procedures, the application will return the required results. In this section, with use of a UML, the core functionalities are broken down per user with each action assigned to them. It describes the effects of each function and how the system performs each task based on the type of credentials they use to interact with the application.

# <span id="page-11-0"></span>**2.1.1 Main Use Case Diagram**

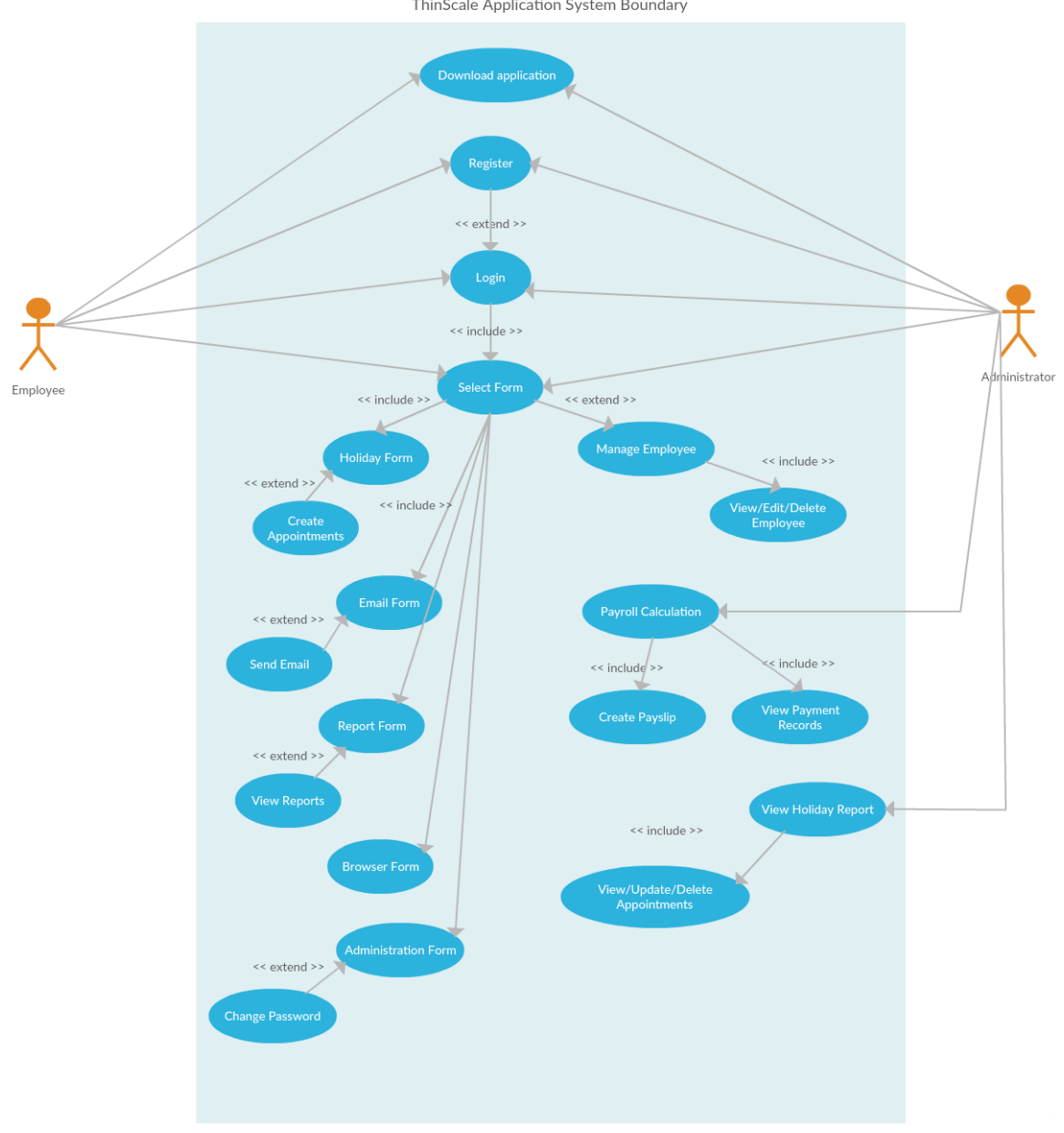

ThinScale Application System Boundary

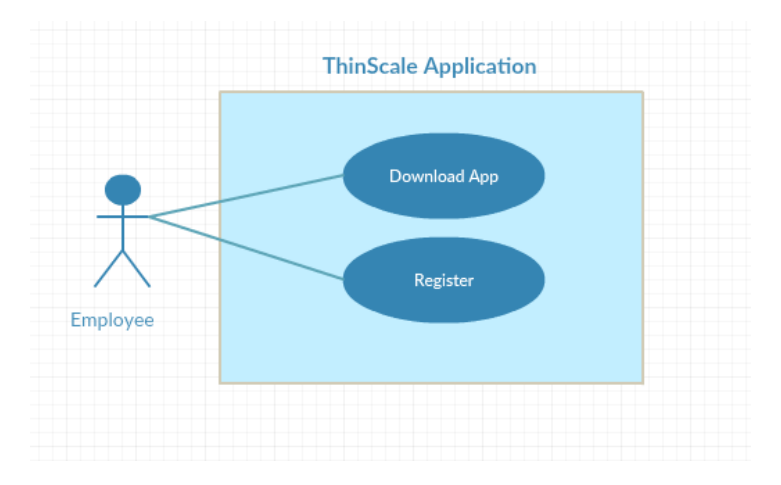

# <span id="page-12-0"></span>**2.1.1 Requirement 1 – Download the application and Register**

# *Description & Priority*

This requirement is the primary function that provides the level of access to all users depending on their credentials and roles. If the user is an employee, the level of access to the application is restricted to few forms, however if the role is an Admin the level of access is higher.

# *Use Case – 1. Register*

#### **Scope**

The scope of this use case is to provide the right credentials to access the application via a login.

# **Description**

This use case describes how each employee gains access to the ThinScale Application by registering them into the application. This is priority 1 as provides employee credentials to access the application.

# **Flow Description**

# **Precondition**

System is idle on Registration Form waiting for user input.

#### **Activation**

This use case starts when a user clicks on the application icon and land on the Registration form.

#### **Main flow**

- 1. The system asks the employee to enter their username, password & role.
- 2. The Employee/Administrator enters unique username, password & role into the form.
- 3. The system checks user input against database to validate credentials
- 4. On validation of credentials the employee or Admin will be presented with the login form

#### **Alternate flow**

#### **A1: Optional application view – Administrator**

- 1. The system validates user credentials against access rights in stored database
- 2. The Administrator is directed to the Login form with read/write access
- 3. After successful register the use case continues onto point 2.

#### **A2: Optional application view – Employee**

- 1. The system validates user credentials against access rights in stored database
- 2. The employee is directed to application login forms.
- 3. After successful log in the use case continues onto point 2.

# **Exceptional flow**

#### **E1: Incorrect log in credentials entered**

- 4. The system checks user log in credentials against database and rejects incorrect entry with a popup message on screen
- 5. The Admin or employee must re-enter the correct credentials
- 6. The use case continues at position 2 of the main flow after successfully login

# **Termination**

The system presents the Registration form.

# **Post condition**

# <span id="page-15-0"></span>**2.1.1 Requirement 2 - Log In**

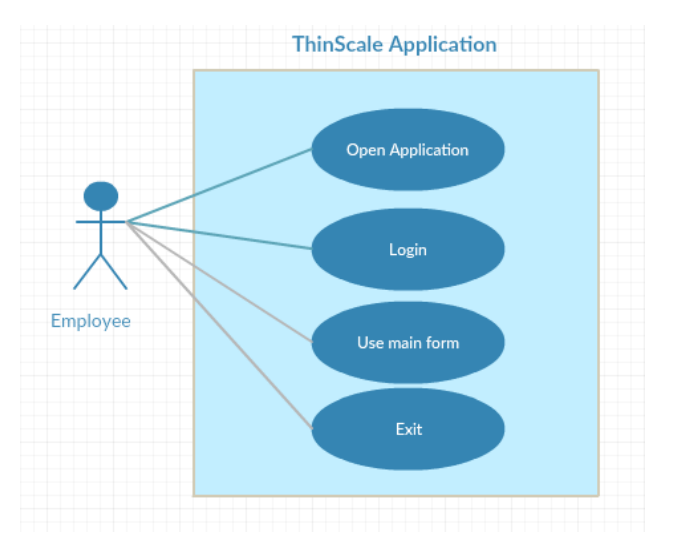

# *Description & Priority*

This requirement is used to detects what view the employee will get after successfully validate their credentials. It is the "landing form" that all users must go through to use the application after successful registration.

# *Use Case – 2. Log In*

#### **Scope**

The scope of this use case is to provide access to the employees of the application via a login form.

# **Description**

This use case describes how each employee's gains access to the ThinScale Application using unique personal login credentials. This is priority 1 as provides employee access to the application.

# **Flow Description**

# **Precondition**

System is idle on Login Form awaiting user input.

# **Activation**

This use case starts when a user clicks on the application icon and land on the Log In form if already registered.

# **Main flow**

- 1. The system asks the employee to enter their username, password & role.
- 2. The Employee/Administrator enters unique username, password & role into the form.
- 3. The system checks user input against database to validate credentials
- 4. On validation of credentials the employee or Admin gains access to the main application forms.

# **Alternate flow**

# **A1: Optional application view – Administrator**

- 1. The system validates user credentials against access rights in stored database
- 2. The Administrator is directed to the application with read/write access
- 3. After successful log in the use case continues onto point 3.

# **A2: Optional application view – Employee**

- 1. The system validates user credentials against access rights in stored database
- 2. The employee is directed to application with access to specific forms.
- 3. After successful log in the use case continues onto point 3.

# **Exceptional flow**

# **E1: Incorrect log in credentials entered**

- 1. The system checks user log in credentials against database and rejects incorrect entry with a popup message on screen
- 2. The Admin or employee must re-enter the correct credentials if registered
- 3. The Admin or employee will be redirect to Registration form if credentials are not in the database
- 4. The use case continues at position 3 of the main flow after successfully login if registered

# **Termination**

The system presents the login form.

# **Post condition**

# <span id="page-18-0"></span>**2.1.1 Requirement 3 – View Selected Forms**

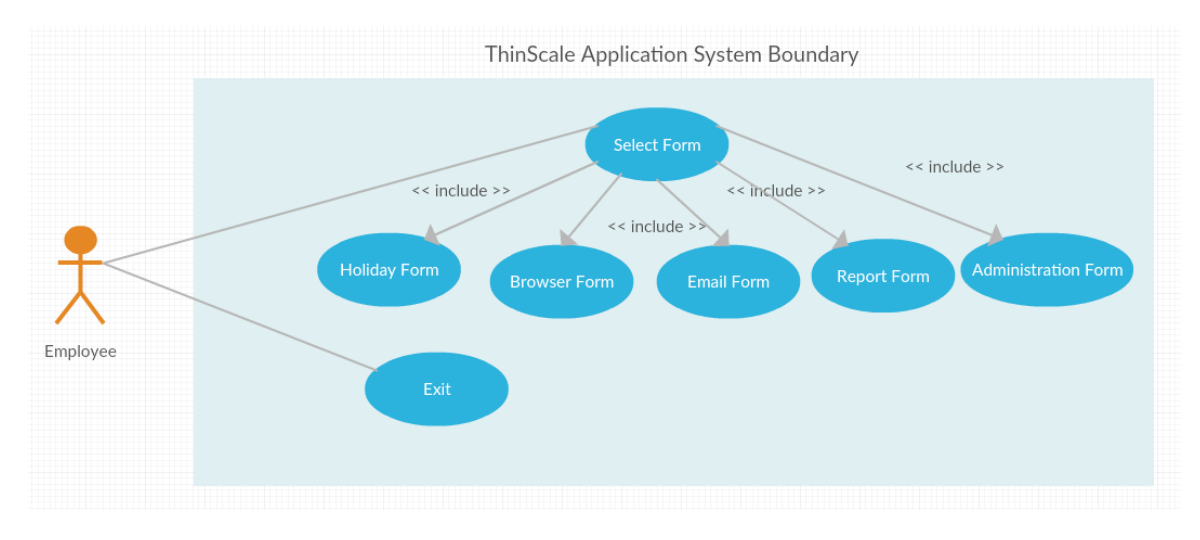

# *Description & Priority*

Employees can view based on their credential specific forms. This is a priority 3 function enabling employees to browse and select the forms.

# *Use Case – 3. View Selected Forms*

#### **Scope**

The scope of this use case is to show a list of all available forms to registered employees.

#### **Description**

This use case describes the first point of access for the employees displaying just the forms they are required to use and view.

#### **Flow Description**

#### **Precondition**

The system loads the main GUI where employees can interact using buttons from a Ribbon Bar or a Navbar.

#### **Activation**

This use case starts when an employee is logged in.

#### **Main flow**

- 1. The system identifies all registered employees stored in database
- 2. The employee browses and selects the forms
- 3. The system loads the forms they are requesting
- 4. The employee interacts with the application

#### **Alternate flow**

#### **A1: Select different form**

- 1. The system loads selected form
- 2. The employee clicks the main ribbon bar to navigate through the forms
- 3. The use case returns to position 3 if all forms are closed.

#### **Exceptional flow**

#### **E1: Employee logs out**

- 1. The system will close, and the login form will reappear back
- 2. The employee either close the application or logs back in
- 3. If the employee doesn't close the form the use case returns to position 2, else it exits.

#### **Termination**

The system presents the login form.

#### **Post condition**

# <span id="page-20-0"></span>**2.1.1 Requirement 4 – View Holiday Form**

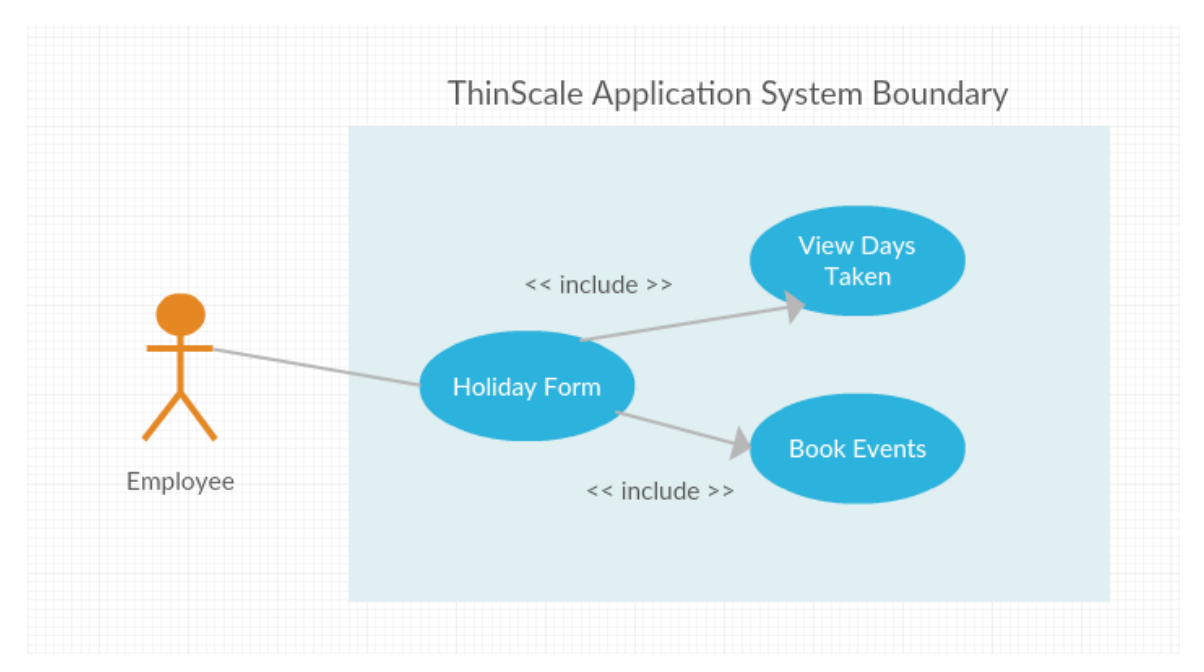

# *Description & Priority*

Employees can view the days, events and appointments already booked and book new one. This is a priority 4 function, displaying the overall holiday situation.

# *Use Case – 4. View Holiday Form*

#### **Scope**

The scope of this use case is to display to the employees, which day is already booked, who booked it, and which is one is free.

#### **Description**

This use case describes how a user can view booked events listing from a calendar scheduler.

# **Flow Description**

#### **Precondition**

The system loads all details of selected month displaying weekly, monthly or daily availability

#### **Activation**

This use case starts when a customer selects the holiday scheduler form

#### **Main flow**

- 1. The system loads a calendar scheduler form
- 2. The employee can select different dates to be booked

# **Alternate flow**

# **A1: Select different month**

- 1. The system loads selected month
- 2. The employee closes the form and return to main window
- 3. The use case returns to position 3.

#### **Exceptional flow**

#### **E1: Employee logs out**

- 1. The system will close, and the login form will reappear back
- 2. The employee either close the application or open another form
- 3. If the employee doesn't close the form the use case returns to position 2, else it exits.

# **Termination**

The system exits.

#### **Post condition**

# <span id="page-22-0"></span>**2.1.1 Requirement 5 – Reserve Holiday**

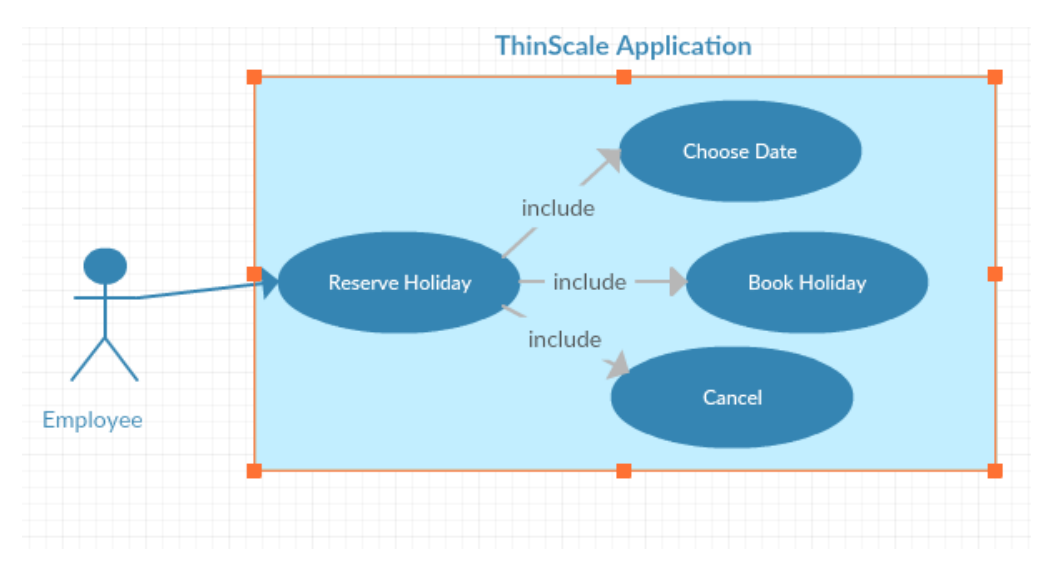

#### *Description & Priority*

Employee can view the selected form and book holiday. This is a priority 5 function enabling employees to book their desired vacation period.

# *Use Case – 5. Reserve Holiday*

#### **Scope**

The scope of this use case is to provide the form where employees can go and book their holiday with a scheduler.

#### **Description**

This use case describes how an employee can use a scheduler to book holidays

#### **Flow Description**

#### **Precondition**

The system loads a scheduler form sorted by month, day, or full year.

#### **Activation**

This use case starts when an employee clicks on the holiday forms.

#### **Main flow**

- 1. The system displays the scheduler form
- 2. The employee can navigate the months
- 3. The system loads specific selected month or day
- 4. The employee will view availability of the desired date

#### **Alternate flow**

#### **A1: Select different month**

- 1. The system loads selected month
- 2. The employee closes the form to return to main form window
- 3. The use case returns to position 3.

# **Exceptional flow**

#### **E1: Employee logs out**

- 1. The system will close, and the login form will reappear back
- 2. The employee either close the application or logs back in
- 3. If the employee doesn't close the form the use case returns to position 2, else it exits.

# **Termination**

The system presents the login form.

# **Post condition**

# <span id="page-24-0"></span>**2.1.1 Requirement 6 – Browser Form**

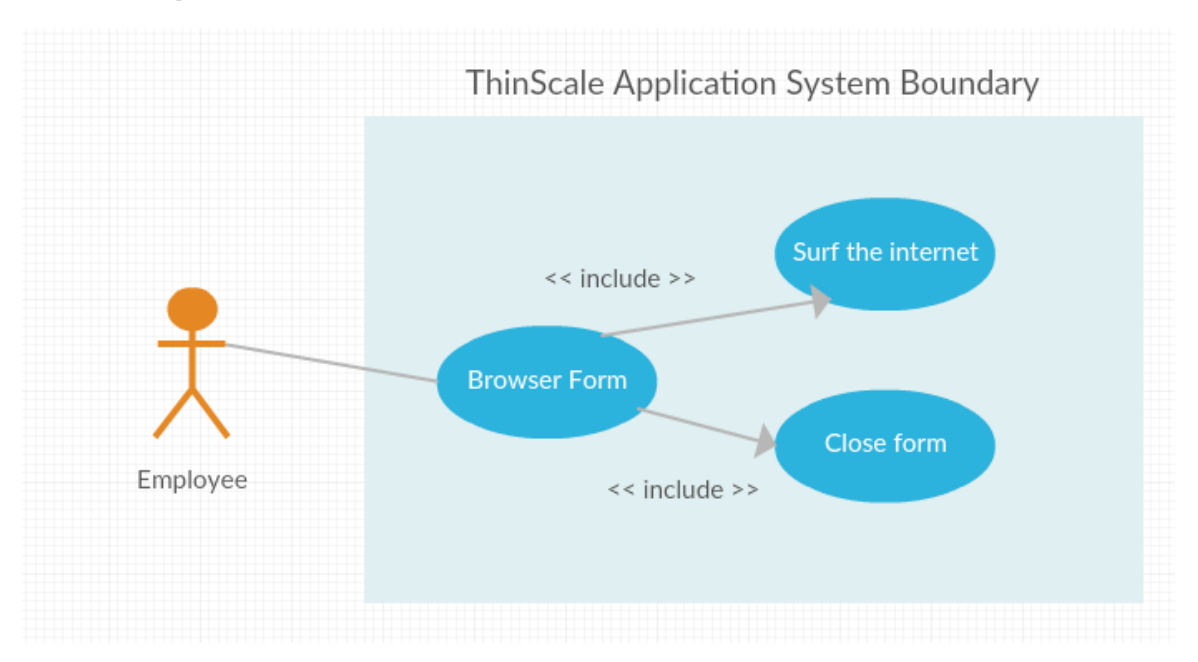

# *Description & Priority*

Employee can view the selected form and surf the internet. This is a priority 5 function enabling employees to browse the web within the application.

# *Use Case – 5. Browser form*

# **Scope**

The scope of this use case is to provide the form where employees can go and surf the internet.

# **Description**

This use case describes how an employee can use a build in web form

# **Flow Description**

# **Precondition**

The system loads a browser form.

# **Activation**

This use case starts when an employee clicks on the browser form.

#### **Main flow**

- 1. The system displays the browser form
- 2. The employee can navigate through google or other
- 3. The system loads specific selected URLs

#### **Alternate flow**

#### **A1: Select different URLs**

- 1. The system loads selected link
- 2. The employee closes the form to return to main form window
- 3. The use case returns to position 3.

#### **Exceptional flow**

#### **E1: Employee logs out**

- 1. The system will close, and the login form will reappear back
- 2. The employee either close the application or logs back in
- 3. If the employee doesn't close the form the use case returns to position 2, else it exits.

#### **Termination**

The system presents the login form.

#### **Post condition**

# <span id="page-26-0"></span>**2.1.1 Requirement 7 – Email Form**

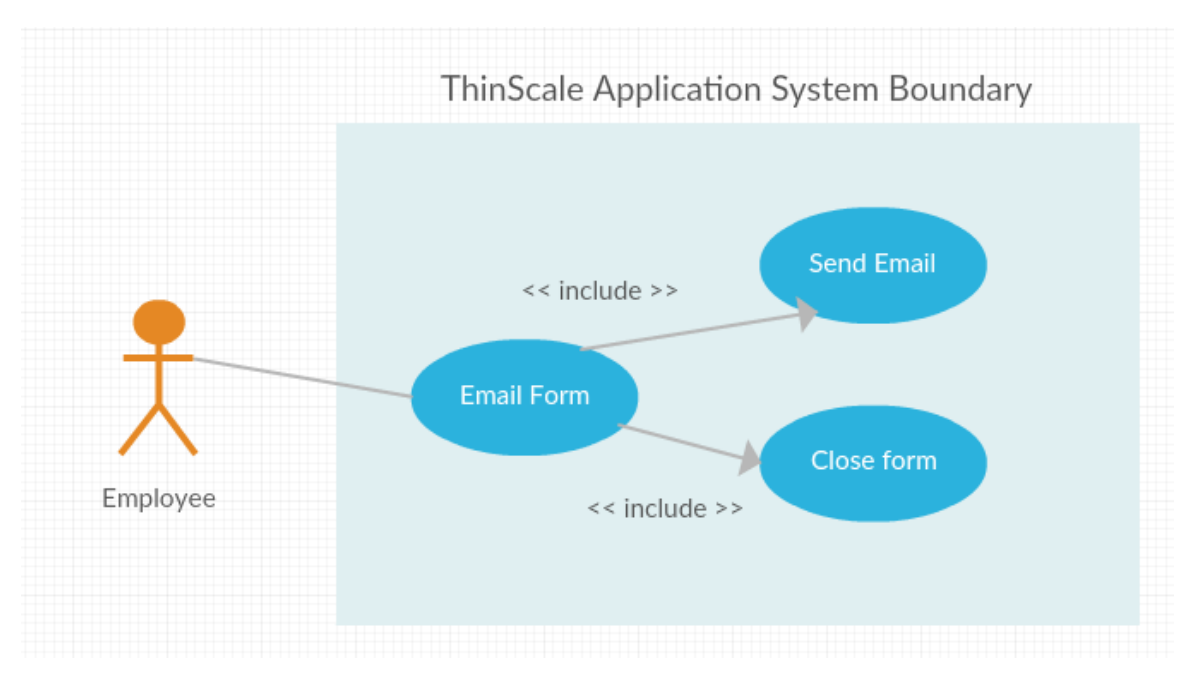

# *Description & Priority*

Employee can view the selected form and send emails. This is a priority 5 function enabling employees to send emails within the application

# *Use Case – 5. Email form*

# **Scope**

The scope of this use case is to provide a form where employees can go and send emails

# **Description**

This use case describes how an employee can use a build in SMTP form for emails

# **Flow Description**

# **Precondition**

The system loads an email form.

#### **Activation**

This use case starts when an employee clicks on the email form.

#### **Main flow**

- 1. The system displays the email form
- 2. The employee can send emails

#### **Alternate flow**

#### **E1: Employee logs out**

- 1. The system will close, and the login form will reappear back
- 2. The employee either close the application or logs back in
- 3. If the employee doesn't close the form the use case returns to position 2, else it exits.

#### **Termination**

The system presents the login form.

#### **Post condition**

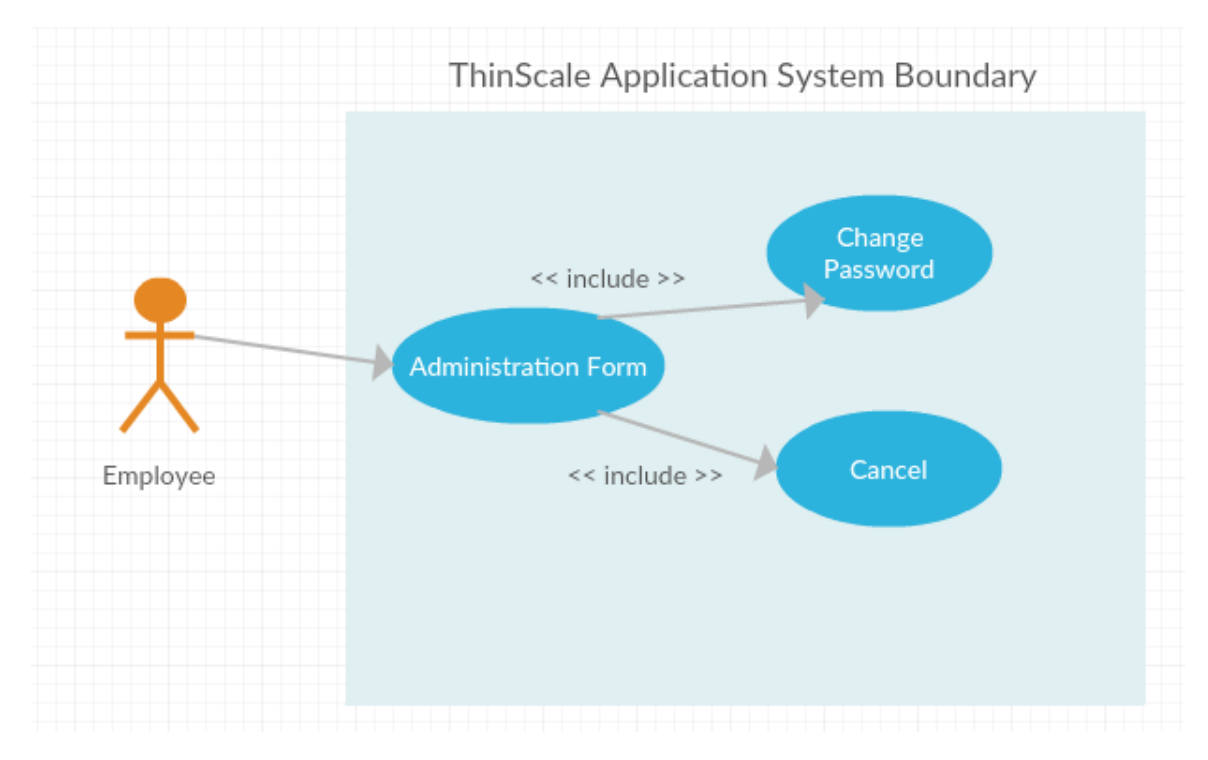

# <span id="page-28-0"></span>**2.1.1 Requirement 8 – Open Administration Form**

# *Description & Priority*

Employee can open the selected form and change their password. This is a priority 5 function enabling employees to change their password within the application.

# *Use Case – 5. Open Administration Form*

#### **Scope**

The scope of this use case is to provide a form where employees can go and change their password

# **Description**

This use case describes how an employee can use a form to change their password

# **Flow Description**

# **Precondition**

The system loads a password change form.

#### **Activation**

This use case starts when an employee clicks on the change password form.

#### **Main flow**

- 1. The system displays the change password form
- 2. The employee can reset the password
- 3. The form close

#### **Alternate flow**

#### **E1: Employee logs out**

- 1. The system will close, and the login form will reappear back
- 2. The employee either close the application or logs back in
- 3. If the employee doesn't close the form the use case returns to position 2, else it exits.

#### **Termination**

The system presents the login form.

# **Post condition**

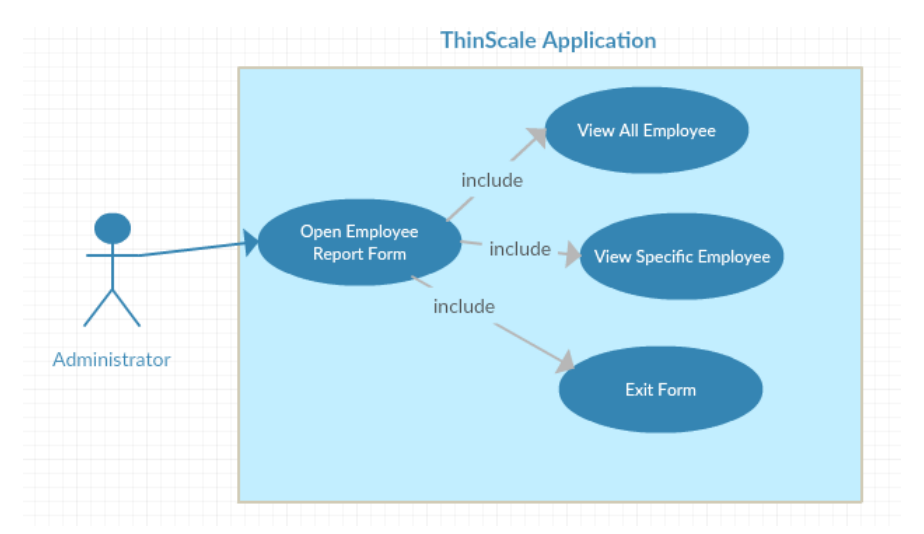

# <span id="page-30-0"></span>**2.1.1 Requirement 9 – View Employees Report**

# *Description & Priority*

ThinScale Administrators can view the employee's report, which is displayed using different charts. This is a priority 3 for the administrators to have an overview about employees' information.

# *Use Case – 7. View Employees Report*

# **Scope**

The scope of this use case is to allow the users to view some information about the employees using the built-in charts.

#### **Description**

This use case describes how users can view, with the aid of chart information about the employees held in the database.

# **Flow Description**

#### **Precondition**

The system loads the employee's data that is already saved into the application

# **Activation**

This use case starts when an administrator logs in and clicks to the reporting form and selects "All Employees"

# **Main flow**

- 1. The system displays the employee's charts data
- 2. The user clicks the "Employee Report" button within the ribbon bar
- 3. The user closes the form

# **Exceptional flow**

# **E1: Users logs out**

- 1. The system will close, and the login form will reappear back
- 2. The employee either close the application or logs back in
- 3. If the employee doesn't close the form, the use case returns to position 2, else it exits.

# **Termination**

The system presents the login form.

# **Post condition**

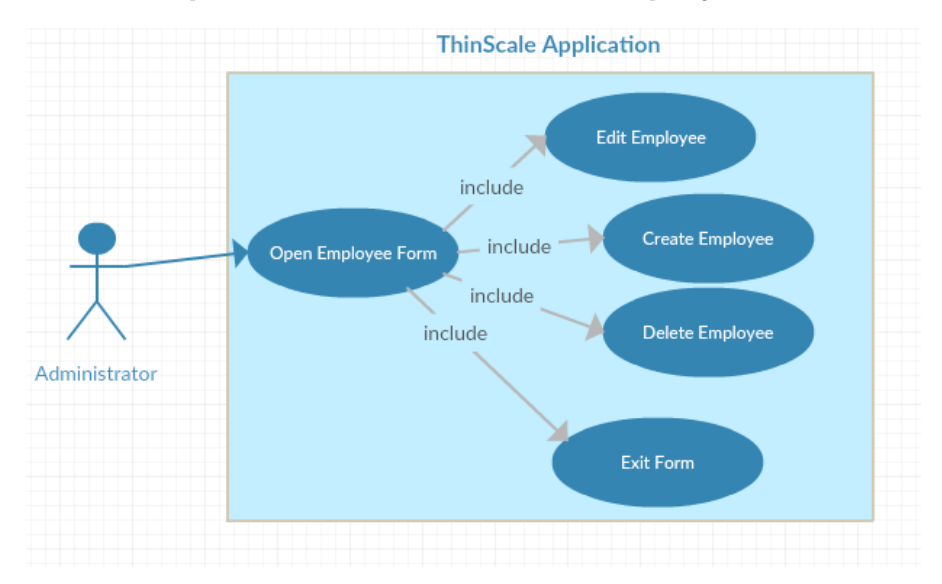

# <span id="page-32-0"></span>**2.1.1 Requirement 10 – View/Edit Employees**

# *Description & Priority*

Administrators can view and edit the employee's details including id, names, address and so on, which is displayed in the allocated grid view. This is a priority 2 for Administrators to maintain employee details.

# *Use Case – 7. View/Edit Employees Details*

# **Scope**

The scope of this use case is to allow the administrators to maintain all the employee's details.

# **Description**

This use case describes how an administrator can view, edit, delete and update the employee's details held in the database. Update names, status, address and more

# **Flow Description**

#### **Precondition**

The system loads the employee's profiles.

#### **Activation**

This use case starts when an administrator logs in and clicks the "Employee form" button within the ribbon bar.

#### **Main flow**

- 1. The system displays the employee grid view and employee's details
- 2. The administrator clicks on the grid view to update, delete or view entry
- 3. The system enables full access to edit the section
- 4. The administrator makes required changes to employee's profile and saves changes to update database where a confirmation dialog will appear.

# **Alternate flow**

#### **A1: Undo Change**

- 1. The system displays employees profile
- 2. The administrator makes change to profile but does not wish to commit and closes the form
- 3. The system exits and does not save changes to the database.

# **Exceptional flow**

# **E1: Administrator logs out**

- 1. The system will close, and the login form will reappear back
- 2. The employee either close the application or logs back in
- 3. If the employee doesn't close the form the use case returns to position 2, else it exits.

# **Termination**

The system presents the login form.

# **Post condition**

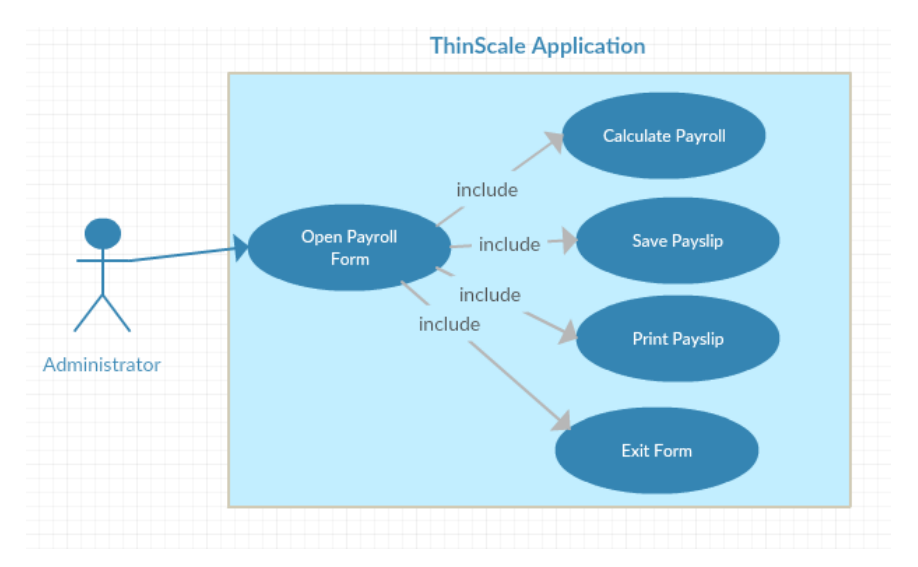

# <span id="page-34-0"></span>**2.1.1 Requirement 11 – Calculate Payment and Payslip**

# *Description & Priority*

ThinScale administrators can calculate an employee payroll based on the number of hours he/she has worked and eventually create a payslip for them. This is a priority 4 for administrators to maintain the overall expense for the employees.

# *Use Case – 8. Calculate Payment and Payslip*

# **Scope**

The scope of this use case is to allow the administrators to update, create and view the number of hours an employee has worked and to generate and print prototype payslips.

# **Description**

This use case describes how an administrator can view and update the employees' payroll held in the database based on the numbers of hours worked and to print it or display the payslip within a form.

# **Flow Description**

#### **Precondition**

The system loads the payroll form and then the administrator will either get the employee Id or name to generate and calculate the overall number of hours to convert for salary purpose.

#### **Activation**

This use case starts when an administrator logs in and clicks the "Payroll calculator" button and gets the proper form

#### **Main flow**

- 1. The system displays the form where administrator can get the details they desire
- 2. The administrator clicks the "get" button to retrieve employee's id or the "first name" or "last name"
- 3. The system enables full access to retrieve employee's information
- 4. The administrator can update the payroll information, save it to the database and alternatively print it out as a document.

# **Alternate flow**

# **A1: Undo Change**

- 1. The system displays the payroll form
- 2. The administrator makes change to the employee's details but does not wish to commit change and close the form.
- 3. The system close and does not commit change to database.

# **Exceptional flow**

# **E1: Administrator logs out**

- 1. The system will close, and the login form will reappear back
- 2. The employee either close the application or logs back in
- 3. If the employee doesn't close the form the use case returns to position 2, else it exits.

# **Termination**

The system presents the login form.

# **Post condition**
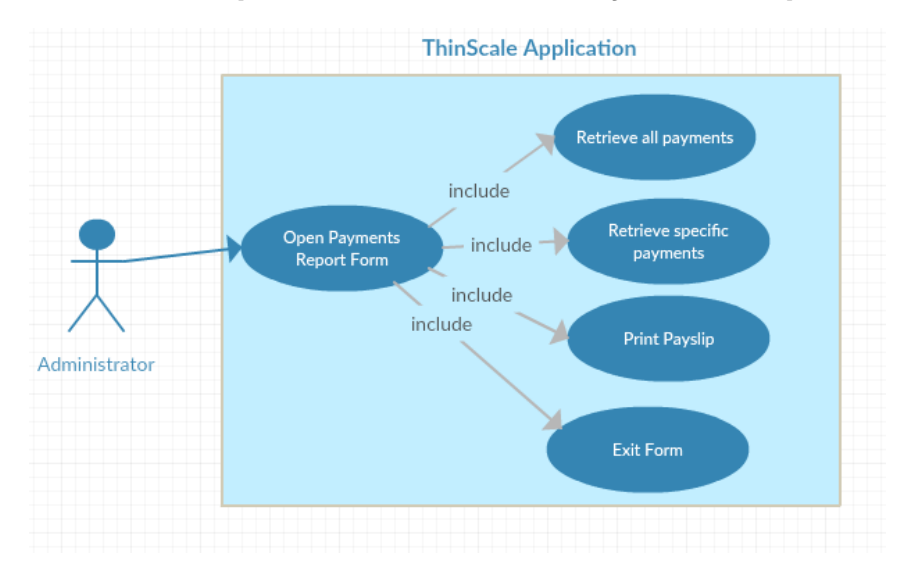

## **2.1.1 Requirement 12 – View Payments Reports**

## *Description & Priority*

ThinScale administrators can view all the payments that have been processed with the payroll calculator form and then saved in the database. This is a priority 5 for administrators to maintain the overall expense related to the employees.

## *Use Case – 9. View Payments Reports*

#### **Scope**

The scope of this use case is to allow the administrators to view all the payments saved with the option to view the entire year or a specific month

#### **Description**

This use case describes how an administrator can view the employees' payments held in the database based on the information saved with the payroll calculator.

## **Flow Description**

## **Precondition**

The system loads the payments form and then the administrator will either get all the payments or can be granular enough to select specific month

#### **Activation**

This use case starts when an administrator logs in and clicks the reporting form "All payments" and gets all the results

#### **Main flow**

- 1. The system displays the form where administrator can get the details they desire
- 2. The administrator clicks the "All Payments" button to retrieve all the employee's payments over one year or "Current Month" form to select a specific month
- 3. The system enables full access to retrieve employee's payment information
- 4. The administrator can export or send via mail the payments information and alternatively print it out as a document.

#### **Exceptional flow**

#### **E1: Administrator logs out**

- 1. The system will close, and the login form will reappear back
- 2. The Administrators either close the application or logs back in
- 3. If the employee doesn't close the form the use case returns to position 2, else it exits.

#### **Termination**

The system presents the login form.

### **Post condition**

The system goes into a wait state

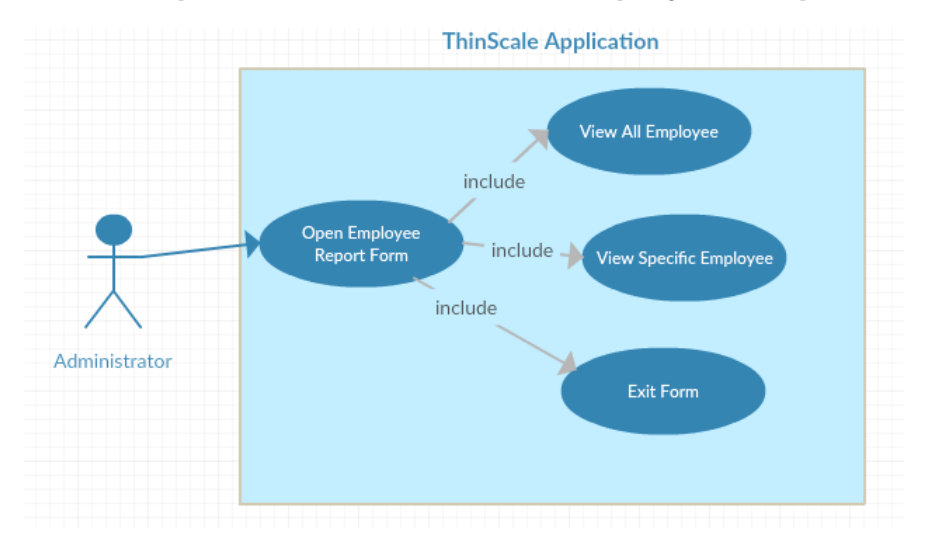

# **2.1.1 Requirement 13 – View All Employees Report**

## *Description & Priority*

ThinScale employee can view the employee's report, which is displayed in a specific form. This is a priority 3 for the administrators to have an overview about employees' information.

## *Use Case – 7. View All Employees Report*

## **Scope**

The scope of this use case is to allow the administrators to view all the information about the employees using the application.

## **Description**

This use case describes how an administrator can view, through a simple form all the employees held in the database with their respective details.

## **Flow Description**

## **Precondition**

The system loads the employee's profile that is already saved into the application using a specific form

### **Activation**

This use case starts when an administrator logs in and clicks to the reporting form and selects "All Employees"

#### **Main flow**

- 4. The system displays the employees form
- 5. The administrator clicks the "All employees" button within the ribbon bar
- 6. The system enables full access to view the form
- 7. The administrator can print, save or attach the file vie email.

## **Exceptional flow**

## **E1: Administrator logs out**

- 4. The system will close, and the login form will reappear back
- 5. The employee either close the application or logs back in
- 6. If the employee doesn't close the form, the use case returns to position 2, else it exits.

#### **Termination**

The system presents the login form.

## **Post condition**

The system goes into a wait state

## **2.1.1 Requirement 14 – Update Users Form**

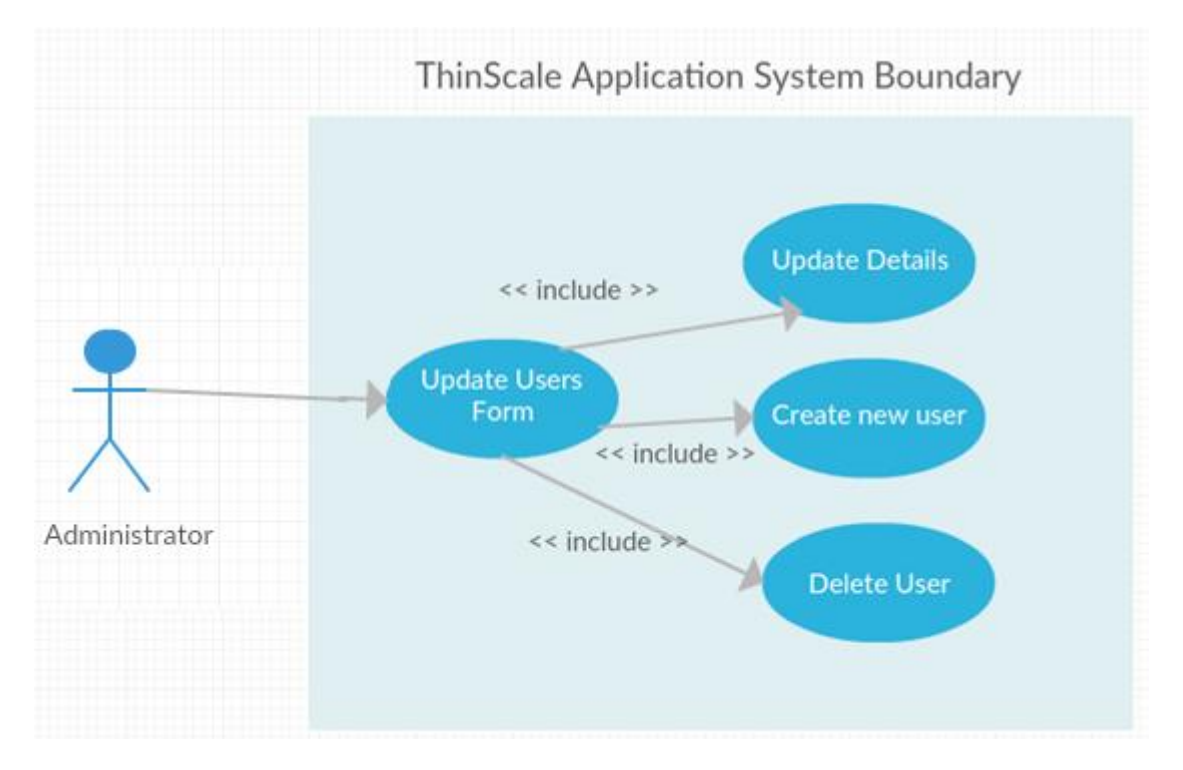

## *Description & Priority*

ThinScale Administrators can view the employee's details, modified and delete the user. This is a priority 3 for the administrators to have an overview about employees' information.

## *Use Case – 7. Update Users Form*

#### **Scope**

The scope of this use case is to allow the administrators to view all the information about the employee already register, change their password, and or delete them or create a new one.

## **Description**

This use case describes how an administrator can create, modify or delete, through a simple form, the employee's login details held in the database.

#### **Flow Description**

#### **Precondition**

The system loads the employee's login details that is already saved into the application using a specific form.

#### **Activation**

This use case starts when an administrator logs in and clicks the Administration section and clicks "Update Users"

#### **Main flow**

- 8. The system displays the form
	- 9. The administrator clicks the Update Users"" button within the ribbon bar
- 10. The system enables full access to view the form
- 11. The administrator can modify, create or delete a user

## **Exceptional flow**

## **E1: Administrator logs out**

- 7. The system will close, and the login form will reappear back
- 8. The employee either close the application or logs back in
- 9. If the employee doesn't close the form, the use case returns to position 2, else it exits.

## **Termination**

The system presents the login form.

## **Post condition**

The system goes into a wait state

## **2.1.1 Requirement 15 – Notes**

Requirements 1 to 9 are also applicable to Administrators.

## **2.1.2 Data requirements**

This section describes all the data requirements needed to interact with the application. Without a database attached, Admins won't be able to see the list of the employee or to compute the payments based on the number of hours an employee have worked. As a matter of fact, an application without a database won't be an application. As mentioned in the technology section the database is an Azure Microsoft MYSQL Database. It is a Relational Database which uses store procedures to retrieve the data in a more secure and easy fashion. There are 6 main tables stored in one PayrollSystemDB database and 5 stored procedures as highlighted from the screen below.

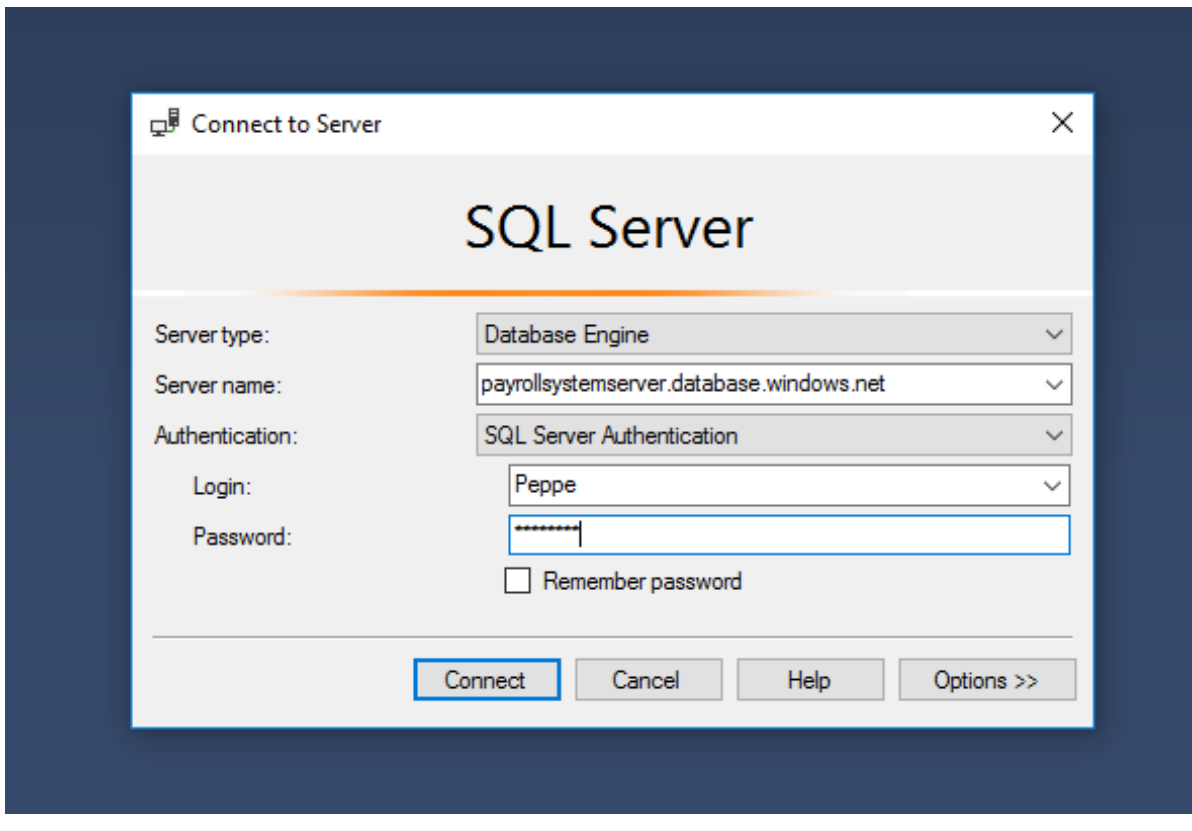

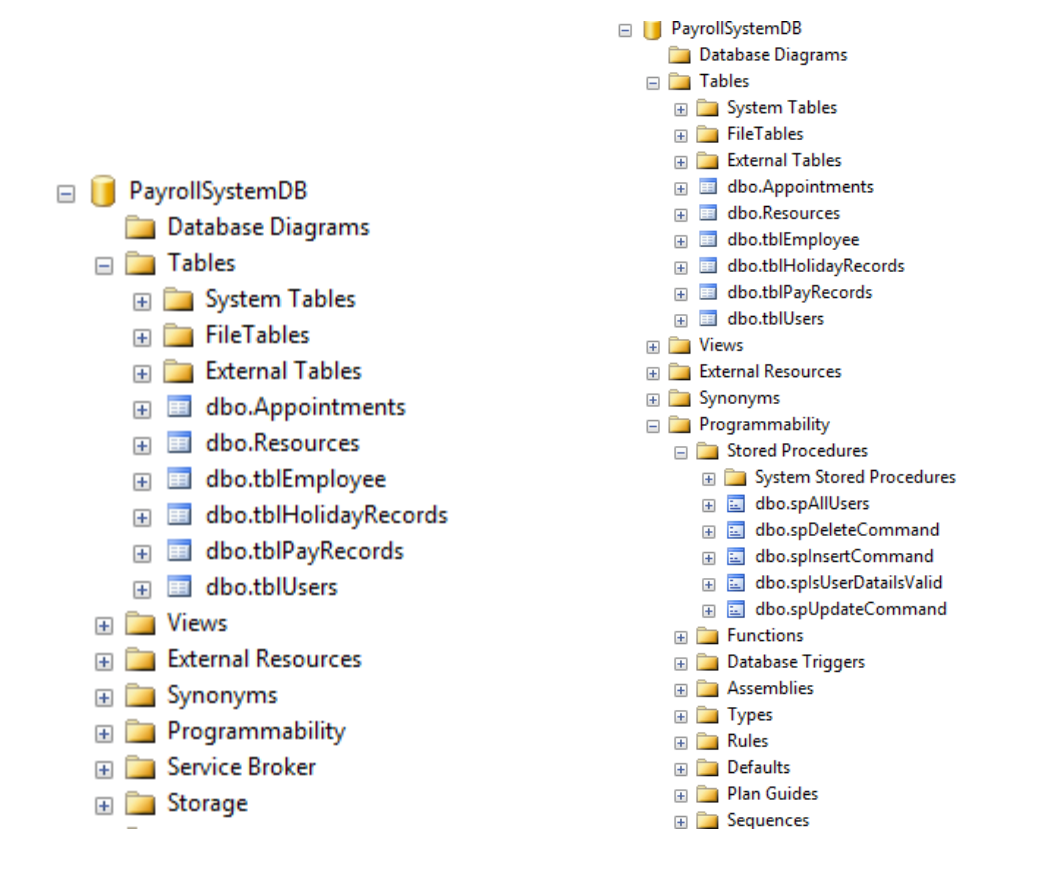

To add security on top of Azure, the database is only accessible within the IP or IP Range I specified.

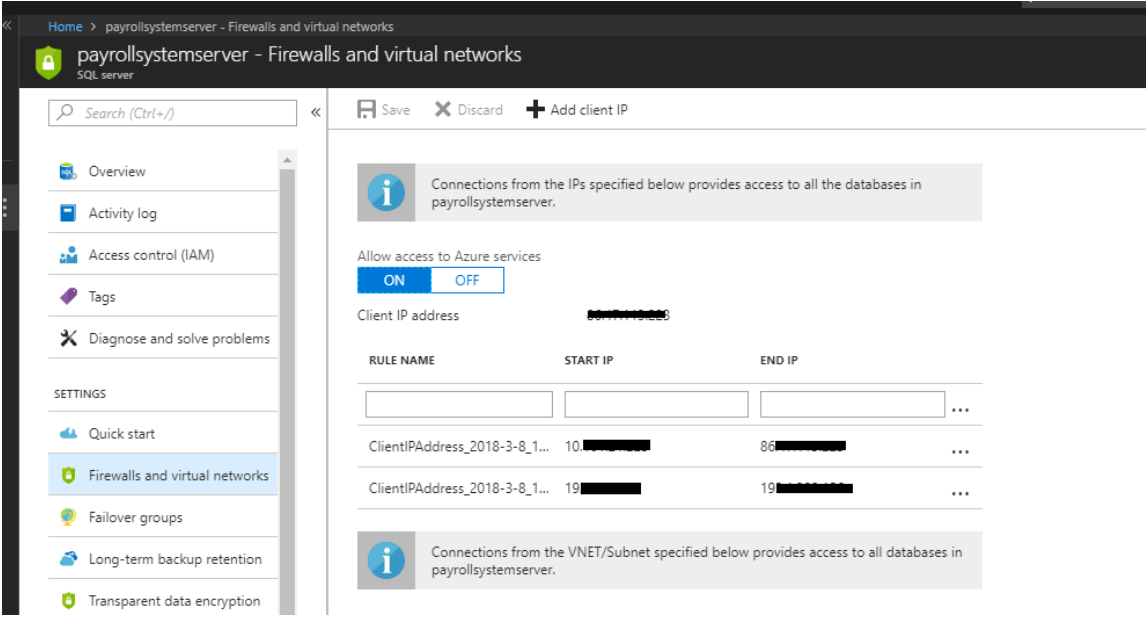

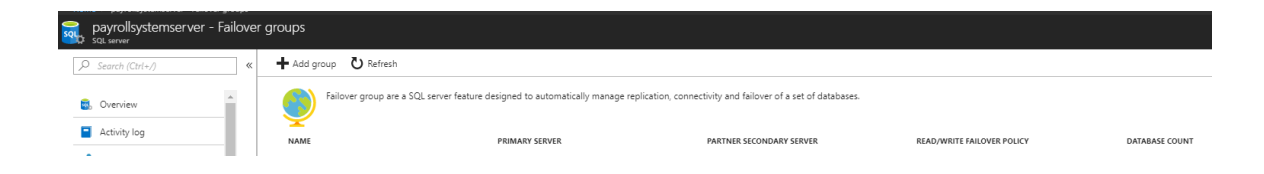

## **2.1.3 Non-Functional requirements**

Describes any non-functional requirements required by the system. Examples are provided below.

## **Performance/Response time requirement**

The time required installing the application, register, login in and use it will be less than 5 minutes. The application will use what is called a "Next-next-finish" installation with little to no interaction. Once registered and logged in, this operation might take up to 2/3 seconds due to the encryption and hashing of the password; navigation between forms will be almost instantaneously. The admin might see some latency depending on the size of the employees' list that has to be retrieved from the database. These response times may have to be re-evaluated retrospectively if the employees base grows exponentially and refinement of the database may be needed, the current set up of the database is for a small to a medium business. Additionally, when the database will grow failover rules will be applied as well. (See Data Requirements). Please also see Customer Testing for more precise Metrix.

## **Availability requirement**

ThinScale application can be accessed any time by employees and administrators working internally, and externally through VPN or RDP. There will be little to no maintenance required, only if important updates will be released, and being a windows application, any strange behaviours or crashes will be logged in the Event Viewer. All maintenance will be appropriately scheduled, and logs from the Event Viewer will be evaluated weekly. In case of strange warning message or error coming from the application, a tool called LOGGLY will be utilizing to get a better overview of what happened during those crashes. I will be

using the free version for 30 days; hence information might be limited after this period. However, during trial, it will be possible to view the app performance, system behaviour and unusual activity across the stack. It is also possible to monitor metrics and KPI through its data analytics and reporting tool. A maintenance window will be agreed beforehand. When changes are being implemented a backup of the main database will be made and if the maintenance window is breeched the database will revert to the backup, with minimum to no data loss.

## **Operating System Requirements**

The Application will be developed for Windows OS only, hence the employees or Admins must use at least a Windows 7 or higher machine, a .net Framework 4.6.1 or higher, Internet Explorer 8.0 or higher. Ideally, 1 to 2 Gb of Ram and at least 500 MB of free Hard Disk space. Due to the data stored separate from the application, SSD disk or SATA are equally accepted. A network connection is also required in the situation where email and browser form want to be utilize. There is no defined requirement for internet speed, ideally more than 10Mb/s.

## **Security requirement**

A main concern on how to prevent SQL Injection, brute forcing a login entry and protect the database is a must. Employees and Administrators passwords will be encrypted, before being stored on the SQL database and hashed. This is to stop anyone who has access to the database or might gain unauthorised access to the database from having easy, plain text user's passwords. Passwords will be encrypted with a PBKDF (**Password-Based Key Derivation Function**) along with an added salt value and IV (**initialization vector**). Since Salt and IV must be the same between the encryption and decryption of a given string, the salt and IV will be prepended to the cipher text upon encryption and extracted from it again to perform the decryption. The result of this is that encrypting the exact same plaintext with the exact same password gives an entirely different cipher text' result each time. The salt should be randomly generated for every employee and then assigned to that employee, meaning that every employee will have a different salt even when using the same password. For querying data back and forth between the application and database a selection of stored procedure will be used to eliminate the need for a direct call to a specific table or row in the back-end source code. Testing in a UAT

environment will be done locally on three virtual machines, with three different Operating system being Windows 7 Pro, Windows 8 Pro and Widows 10 Pro. (See VMs Testing).

## **Reliability requirement**

Reliability testing will be measured against the software-testing pre-phase. To determine whether the application meets its performance a metric will be allocated. Metrics such as response time, throughput, CPU or memory utilization will be used to benchmark the results got in test and compare them with the one got in production where multiple users will be accessing the database at the same time. A failure will be categorized as a system failure with higher priority. For the first month of launch metrics won't be utilized as issues, latency and slowness are to be expected. After this period the result will be compared and if everything is not as expected the required updates or modification of the source code will be performed.

## **Maintainability requirement**

For security purposes the code won't be leaving the ThinScale Development department and it will be only accessible internally through a secure connection and if a VPN is used when working remotely the use of a certificate on the developer machine will be enforced. In the UAT environment the code will be fully commented, fully committed using SVN tool, and a detailed documentation will be created containing notarized information as how the application works and how it was developed. At the beginning the scope of the application is limited of maintaining existing functionality and all further functionalities are yet to be discussed on.

## **Portability requirement**

Portability won't be huge part of this application because, as discussed in the operating system requirements, it will be only running on a windows machine. The website, written in PHP, HTML, CSS, which are web standards are inheritable portable, will be accessible from anywhere and from any web browsers, but you will be able to download the setup.exe file only if accessed through a desktop and after authentication and validation has been performed. The application will be installed locally on the machine, but it will be accessible from anywhere if a VPN or RDP, are in place on the local machine.

## **Extendibility requirement**

There are a few key areas that are currently out of scope of the project but would be areas of interest and may be implemented in the future releases. Ideally, if the application will end up successful, a code conversion for different Operating Systems could be applied. Designing an app, which is fully portable from Linux, Ubuntu and MacOS will be the end goal. I already researched some tool and Xamarin might be utilize for this purpose. Xamarin can be integrated with Visual Studio, and delivers native Android, iOS, and Windows apps with a single shared .NET code base.

MFA (Multi factor authentication) is also a feature on the list. Adding multiple layers of security is always good in terms of software development. I will avoid SMS 2FA, based also to a meeting I had about OWASP security risk, where a security expert exposed the vulnerability and the potential intercept of that system. If implementable I will be going for Google Authenticator, Authy or Yubico Authenticator.

Another tool that might be good to implement, also for security, is the option to login using a domain account via a smart card and a smart card reader. Rather than make the users using a normal type 1 factor password, the idea to give MFA with a card reader will increase security and will lower down potential breaches coming from external sources.

## **Reusability requirement**

Reusability of code will be necessary, as part of the code, to create the forms, will be reutilized. Different behaviours and look are applied but the structure behind the functions will be almost the same for every single form. For the administrator's point of view, the SQL database rows and columns will be always the same and it might change only in case they want to add or remove columns or rows that they don't need anymore. If a new schema is required, the support team or the proper engineer will perform the upgrade for them, working externally on the Azure Database backup or failover, so no interruption of the end client will be required.

## **2.1.4 User requirements**

ThinScale Application Suite is designed to offer ThinScale Company employees a comprehensive, clear and easy way of checking for their holidays, to book a new one using a scheduler form, surf the Internet freely within the same application, send emails using an internal SMTP server, and it also enables the employees to review reports utilizing different charts'. For the Administrators, point of view, they will be able to organize create, delete or update employees using specific form and to use different controls to calculate, generate and print payslip. Like the employees, Admins will be able to surf the internet and send emails as well, they will be able to reset employee's passwords and create new entries. The 2 user types are:

- 1. **Employees** The employees have their own unique log in which enables them to:
	- **Register to the application** Register to the application with unique credentials using a form,
	- **Access the application** Login validation with unique credentials validated,
	- **View the holiday scheduler control** GUI displaying the days and or appointments already booked,
	- **Select a date and book a holiday/meeting/ tasks** Select date/time and reserve the holiday at chosen time and date.
	- **View charts**  They can navigate through different charts to check holiday availability.
	- **Surf the internet** They can use an internal web browser to surf the internet
	- **Send Emails** They can use an internal SMTP client to send emails (GMAIL only now).
	- **Desktop**: the employee needs a desktop to install and use the application
	- **Windows 7:** at least windows 7 must run on the machine.
- **Internet access:** to retrieve the installation file from Fun Box, emails and internet surfing.
- **1 GB free space:** to ensure higher performance
- 2. **Administrator** Unique log in granting administrator rights to;
	- **Register to the application** Register to the application with unique credentials using a form,
	- **Add Employees**  Add employees into the system
	- **Update Employees**  Update employees
	- **Delete Employees** Delete employees
	- **Check the holiday scheduler control** Same as employees
	- **View / Delete holiday** Review the dates from the employees or delete them if not allowed to be booked
	- **Create/ View Payments form –** Generate payslip and view reports
	- **View charts**  They can navigate through different charts to
	- **Surf the internet** They can use an internal web browser to surf the internet
	- **Send Emails** They can use an internal SMTP client to send emails (GMAIL only now).
	- **Desktop**: the employee needs a desktop to install and use the application
	- **Windows 7:** at least windows 7 must run on the machine.
	- **Internet access:** to retrieve the installation file, emails and internet.
	- **1 GB free space:** to ensure higher performance
	- $\bullet$

One of the benefits of the ThinScale Application Suite is the centralized control. With just one software, Admin can be monitoring employee's holidays, their tasks, events and payments. Different forms allow employees to see the daily, monthly, or yearly calendar through a scheduler, giving them more flexibility and general control. It is the ease of use and simplicity that this application offers to both employees and Administrators that make this product unique.

# **2.1.5 Environmental requirements**

This section explains the overall environment used to develop ThinScale application.

- NUC intel i7 inside 16GB DDR4 RAM, 500GB SSD.
- Windows 10 SDK 10.0.10586.212.
- VMware vSphere Web Client to create the virtual machines.
- 3 VMs with Windows 7/8/10 for testing purpose.
- VS RemoteTools.exe debug tools to attach the PID over the VMs
- Visual Studio 2017 to code the application in C#.
- DevExpress license to give the modern look.
- Windows Certificate Manager Signtool to sign the application.
- TortoiseSVN for committing the code.
- Fun Box to store the setup.exe file.
- WordPress for the website

## **2.1.6 Usability requirements**

The only way an employee can interact with the application is by first requesting the download link from the web page. Then by installing the application on his/her personal machine, register with valid credentials and then log in. No prior training is required but a small guide will be provided for general information in relation on how install the software. (See appendix)

# *2.2 Design and Architecture*

The application, as mentioned in the section above, is built using Visual Studio and C#. The structure of the ThinScale application is centred on a Microsoft Azure Microsoft SQL Server database to store and return fundamental information to admins and employees. Using Creately.com it was possible to design a Class diagram (below) to outline the structure of the application and how data is shared and returned to all employees and admins.

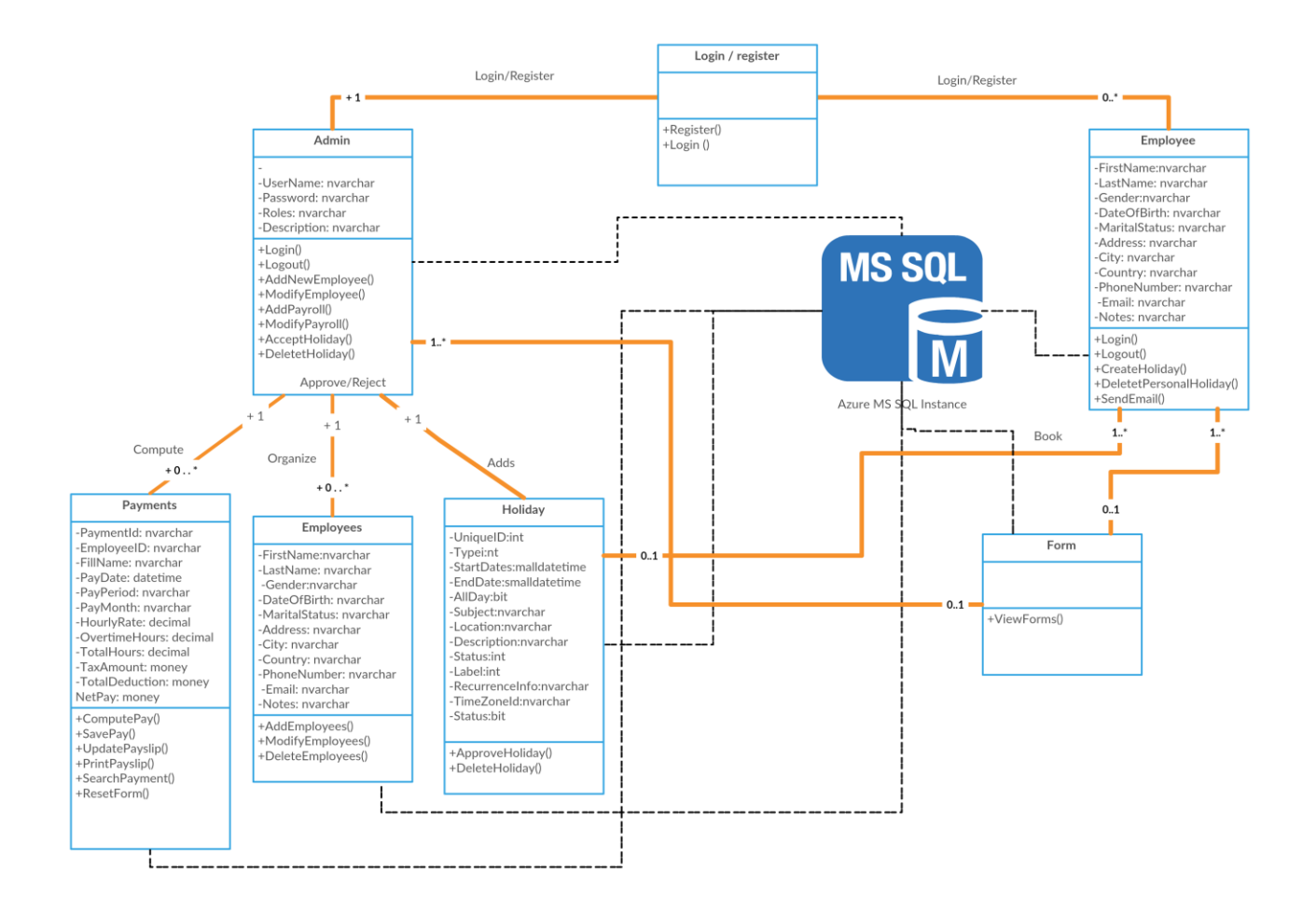

## *2.3 Implementation*

This section describes in detail the technology used to develop ThinScale application.

## *2.3.1 Technology Overview*

Being exposed every day to Visual Studio and C# for work purposes, the choice of developing an application was easy. The application was built with few functionalities in mind but as soon as I saw the potential I started adding more based on the time and the resources I had in my hand. The following code snippets and screenshots are coming from the actual application I have developed.

## *2.3.2 Security, Password, Validation*

To ensure password strength to protect against hacker or brute forcing, few requirements were enforced, like minimum length, characters, symbols and numbers. Encryption and decryption have been also implemented. Hashing and salting are implemented too, to ensure that, if a non-authorized person will ever get access to the database, stored on Azure, will never see the password stored in plain text. Following, in the image below, you will see a snippet implemented that checks for validation.

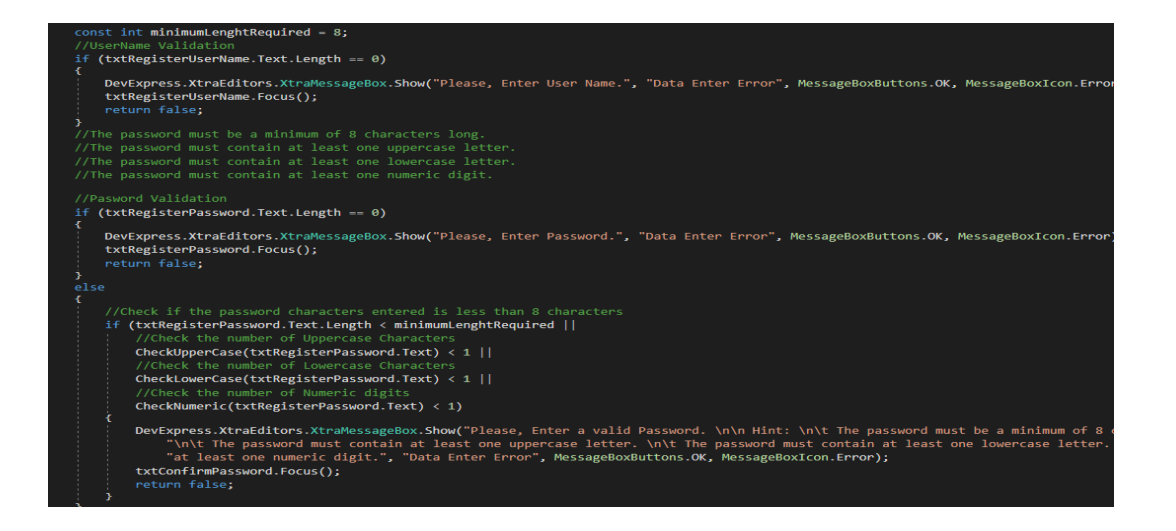

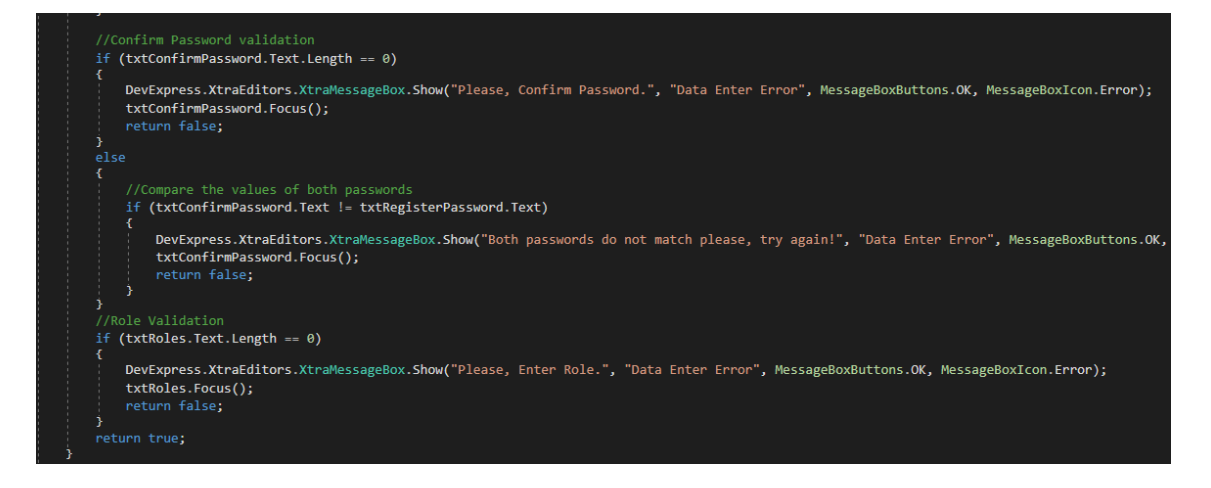

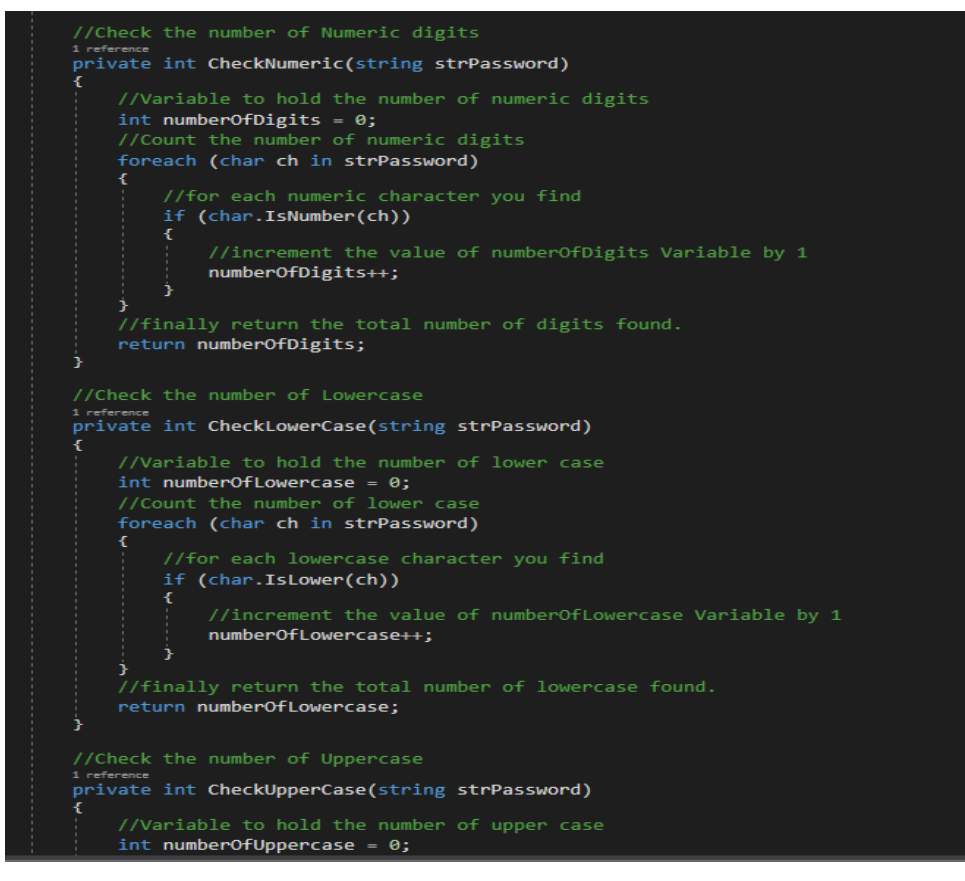

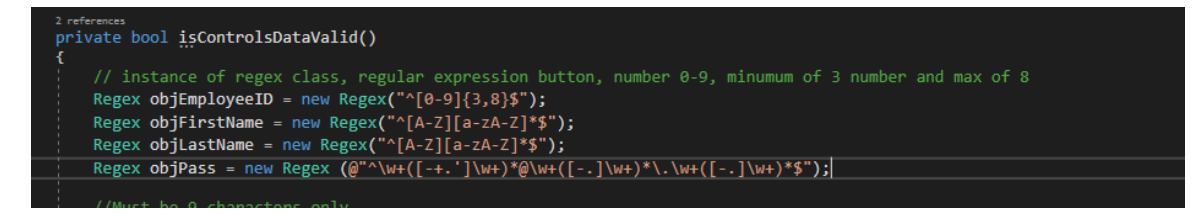

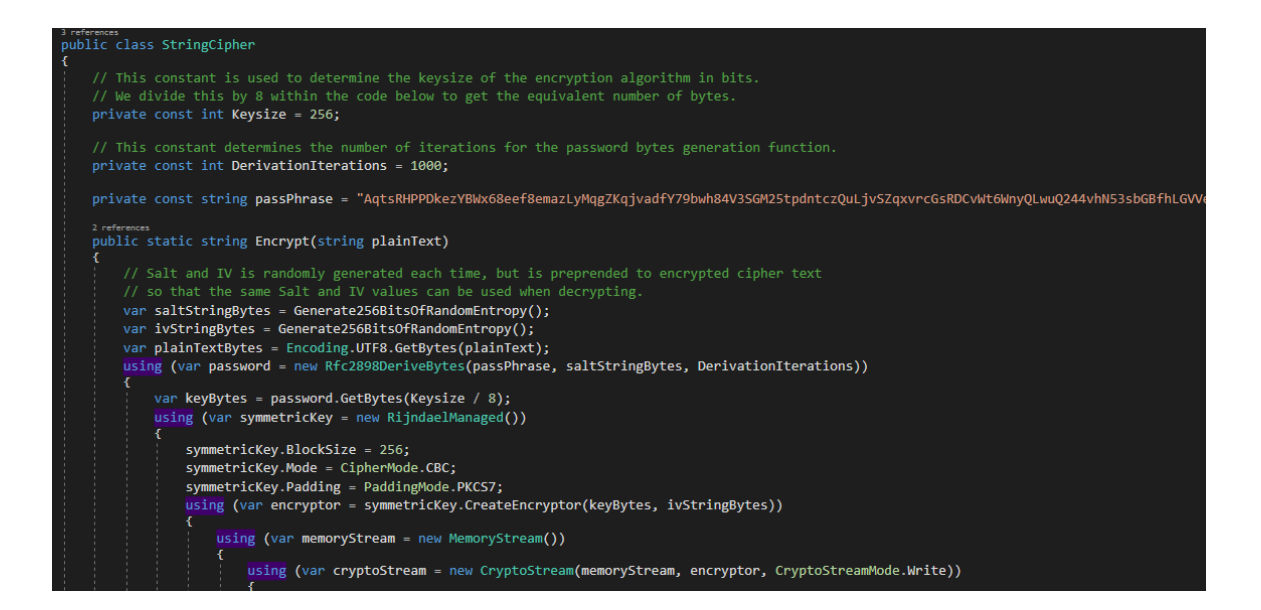

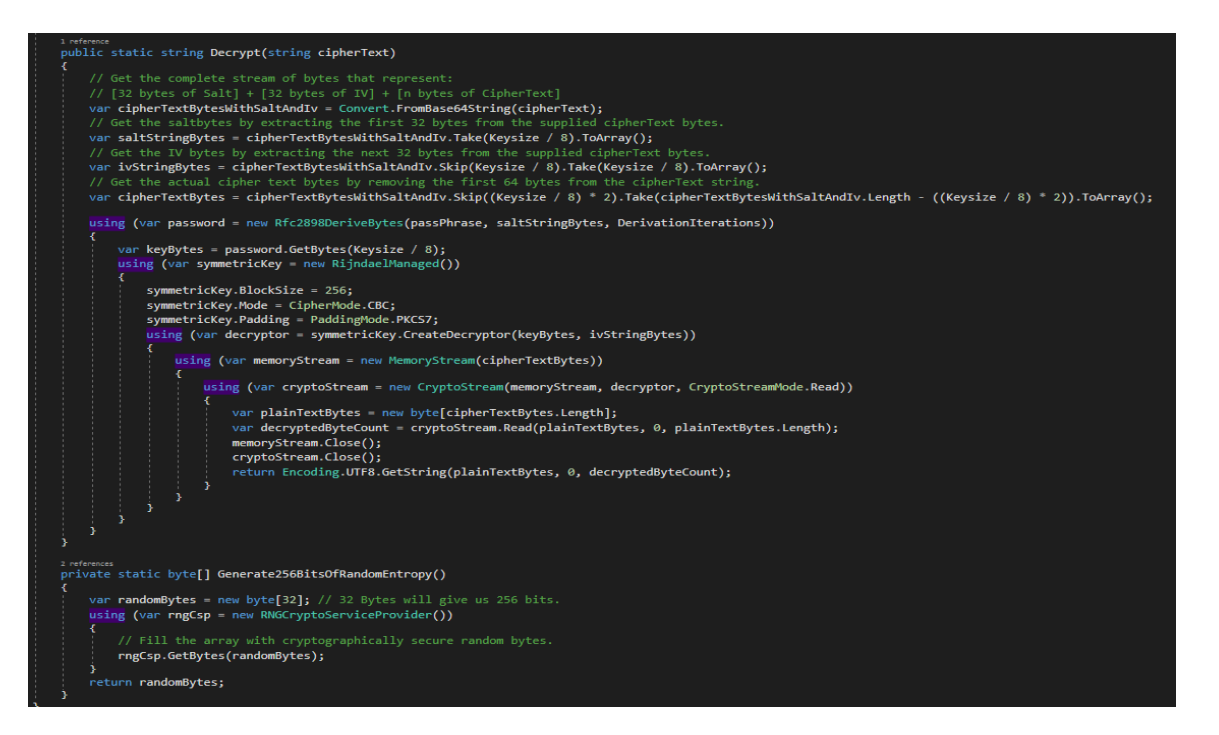

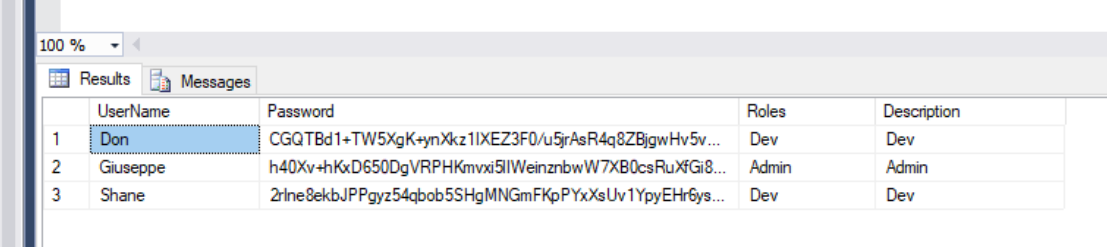

# *2.4 Graphical User Interface (GUI) Layout*

This is the login and the registration form where employee or admin will land after launching the application previously installed.

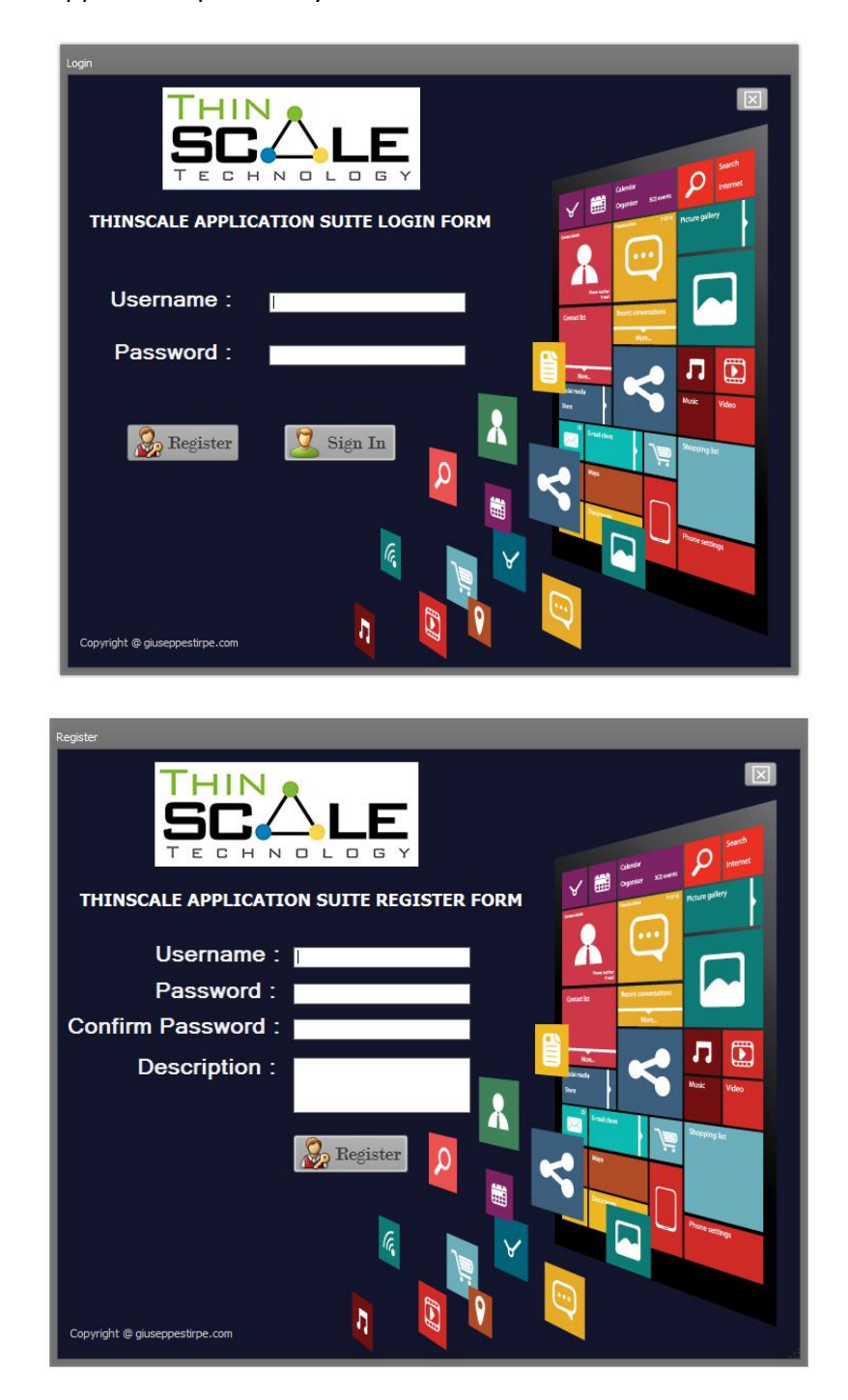

Once signed in there will prompt with the main form divided into different sections. In the header there is a Ribbon Bar with multiple heading that employees (limited view) and Admins (full view) can use to navigate through different forms. Within the Ribbon bar there are buttons options which will show, depending on the user logged, different forms. The "Manage Employee" is where Admin will create, update or delete employees, the "Payroll Calculator" is where all the payments and payslips are created, "Holiday Management" form is used by the employees to book or cancel vacation, events, or appointments, "Internet" Form is where both employees and admins will go to browse the web, "Email Box" is for sending email and "Reporting" is used to have a detailed overview of holidays, payments and employees. The "Administration" form, only available to Admins, is where password resets, creation of new user, deleting or updating is performed. There is also a left Navigation Bar to help the interaction with the main form without reaching out to the main ribbon bar every time. An about icon on the far left will show general information about the application including the version number, copyrights and company name.

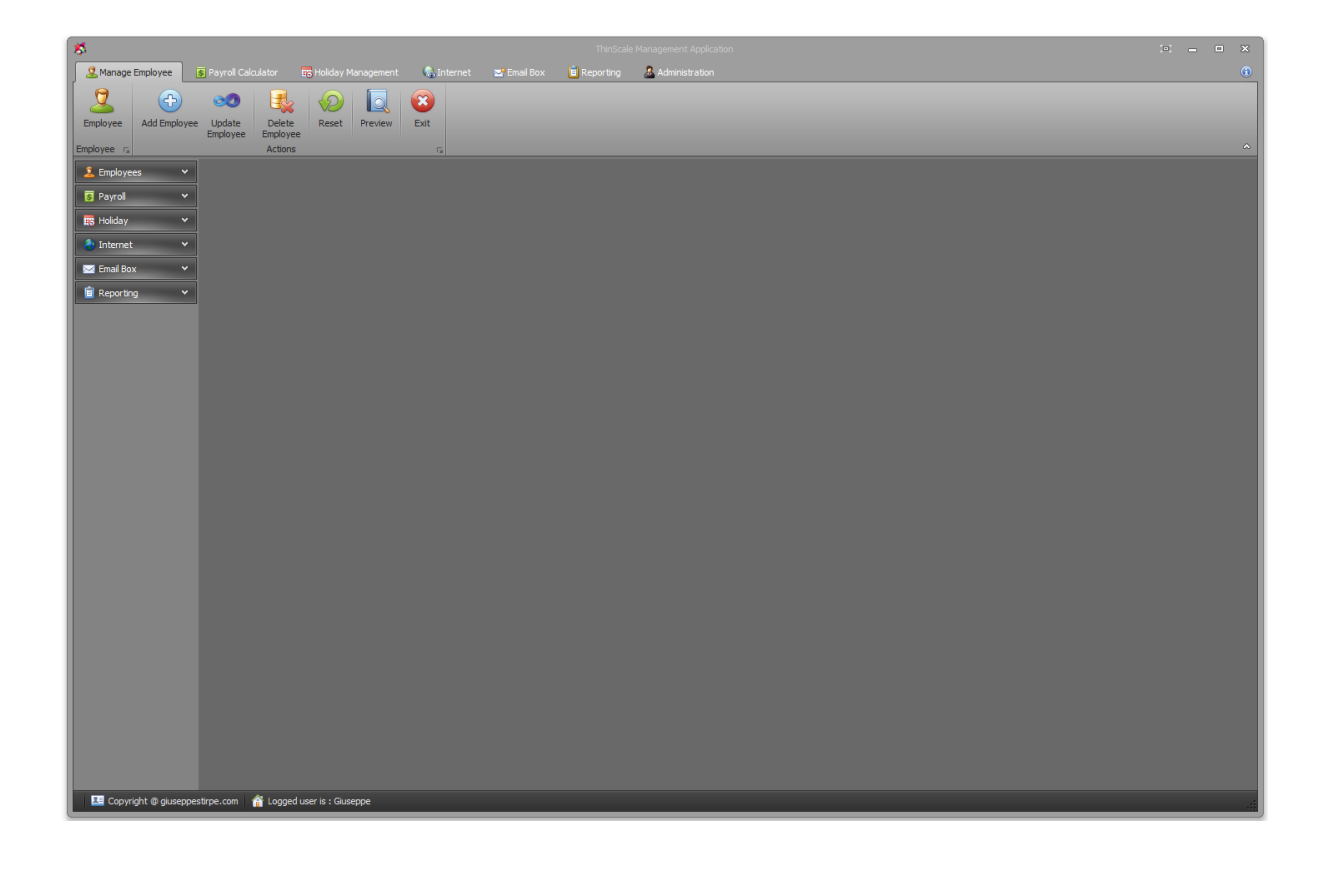

## *2.5 Testing*

"Shift-left testing" is a process of conducting more constant testing though the development phase rather than just the end. I will be dedicating a large effort trying to detect and correct errors before they will get bigger and preventing the need to debug later in the development process. After creating and positioning few elements on the form, they will be tested for responsiveness and usability straight away. I will begin by making sure that all the controls, buttons, and text fields on the screen are working. I will be testing password encryption, registration, login form, and database validation in response to a forced error or invalid characters or symbols, using fuzz testing. The goal is to prevent the application from crashing and get the relative system errors or exceptions instead. I will be manually testing for SQL injection in the login form to check if by passing values that will be potentially dangerous ( $\frac{1}{2}$ password = 1' or '1' = '1; SELECT \* FROM Users WHERE Username='1' OR '1' = '1' AND Password='1' OR '1' = '1'), I get any results or not. The code will be reviewed with the help of a tool called Clone Detective. Clone Detective allows analysing code duplication in the source code, which will lead to inconsistency and poorly factored implementation. For code managing, refactoring and commits, I will be using TortoiseSVN. TortoiseSVN is a free open source tool, released under the GNU General Public License and it is implemented as a Microsoft Shell extension that can get attached to Visual Studio by using third party plugin like VSTortoise. By using it, there will be a better code management, so in case of any extensive or unexpected bugs will be possible to revert to a previous version. Reverting means discarding all modifications previously made to one or more files, which were not committed. Committing means saving the last version of the code into the previously created TortoiseSVN directory, which will be then forged within Visual Studio. Thanks to TortoiseSVN you will never have the chance to lose important data or have conflicts when multiple people are working on the same code and at the same time. You will have the option to review the logs, comments or commits, if present, to revision graph, to branch folders, to merge source code and so on. After reviewing the code and every single element on the controls, I will continue testing the application with tools that perform analysis of the source code or byte code instead. These static tools will look for weakness or misuse that the compiler can't analyse. Because in our company we use only Microsoft licensed software, the tool that I am going to use for my application is Code Analysis Tool .NET (CAT.NET). CAT.NET will help identify security flaws within the code by scanning the binary or the assembly of my application. It will trace data flow among the statements, class, methods and assemblies. Once the scanning is finished, it will display the issues it finds in a list within Visual Studio output window, which I can use to jump directly to the source code that is

found to have that problem. Once the code will be refactored and the first part of testing is complete, I will be giving the setup.exe to few colleagues to exploit the software and get important feedback. (See Customer Testing) They will be able to see bugs or behaviour I couldn't spot while working on the code. After a few weeks, I will collect the information back and based on their feedbacks, changes will be made. After the respective modification of the code, and documentation, the second part of testing will be performed. This time, automation testing will be used. As mentioned before fuzz test or fuzzing will be performed. Fuzzing is an automated software testing technique that involves providing invalid, unexpected, or random data as inputs to a computer program. The program is then monitored for exceptions such as crashes or failing built-in code assertions or for finding potential memory leaks. Rather than manually repeating all the previous assessments, I will use another software, called Ranorex, to test the app. Decided to go with Renorex, because based on the Microsoft .NET environment, the Ranorex testing framework provides an API for C# and VB.NET that integrates easily with Visual Studio. Automated testing increases the accuracy and saves resources and, most importantly, time. Once the code will be fixed, the application will be released again for the last part of testing. I will install the application on three different virtual machines with three different operating systems. I will monitor and study the behaviour of those and will, for the last time, stress test the application. If the results are as expected, then the application will finally be released and the final setup.exe file will be created. The last missing piece it will be hosting the file in the cloud, Fun Box Application, then make the employees aware of the web page where to retrieve the file, download it, install it and use it.

# *6.2 Customer testing*

Started on the 15/03/2018, ThinScale Application Suite was ready to be deployed. I gave the setup.exe to 5 of my colleague. They tested it for a week or so while I was performing the same test on the 3 different virtual machines mentioned above. At the end of the first phase of testing I was benchmarking the results with theirs, and adjustment were made to resolve all issues that were found. This was one of the first testing phase before the final deployment. Following we can see metrics from the Azure SQL while multiple user where logging and using the application. Even under stress, I could see that the CPU utilization never spiked more than 5%. I will keep a closer look while more people will start using full time the application.

#### CPU information

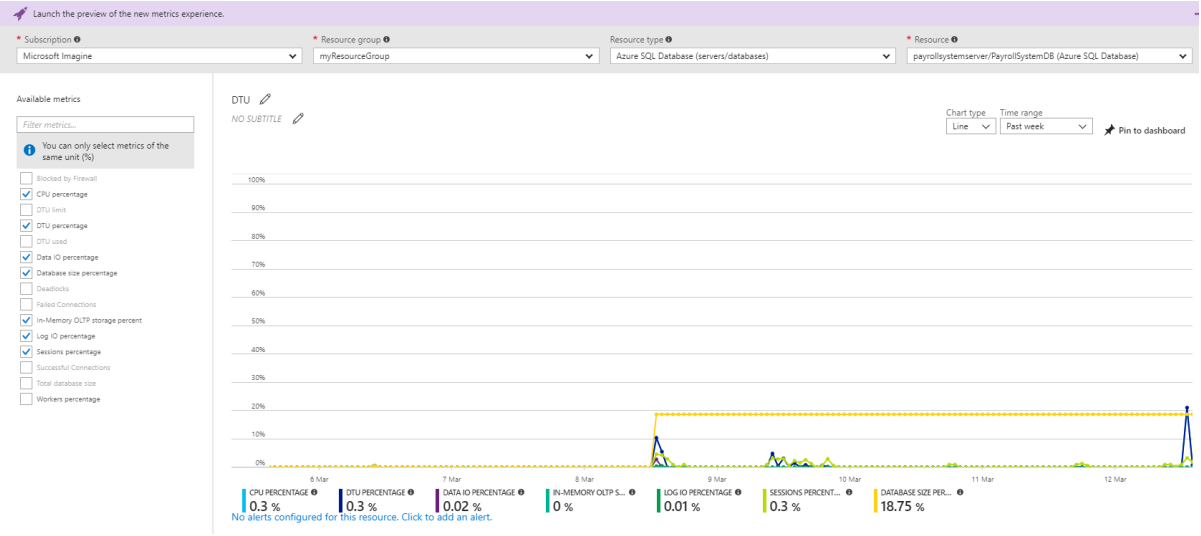

#### Store Procedures usage

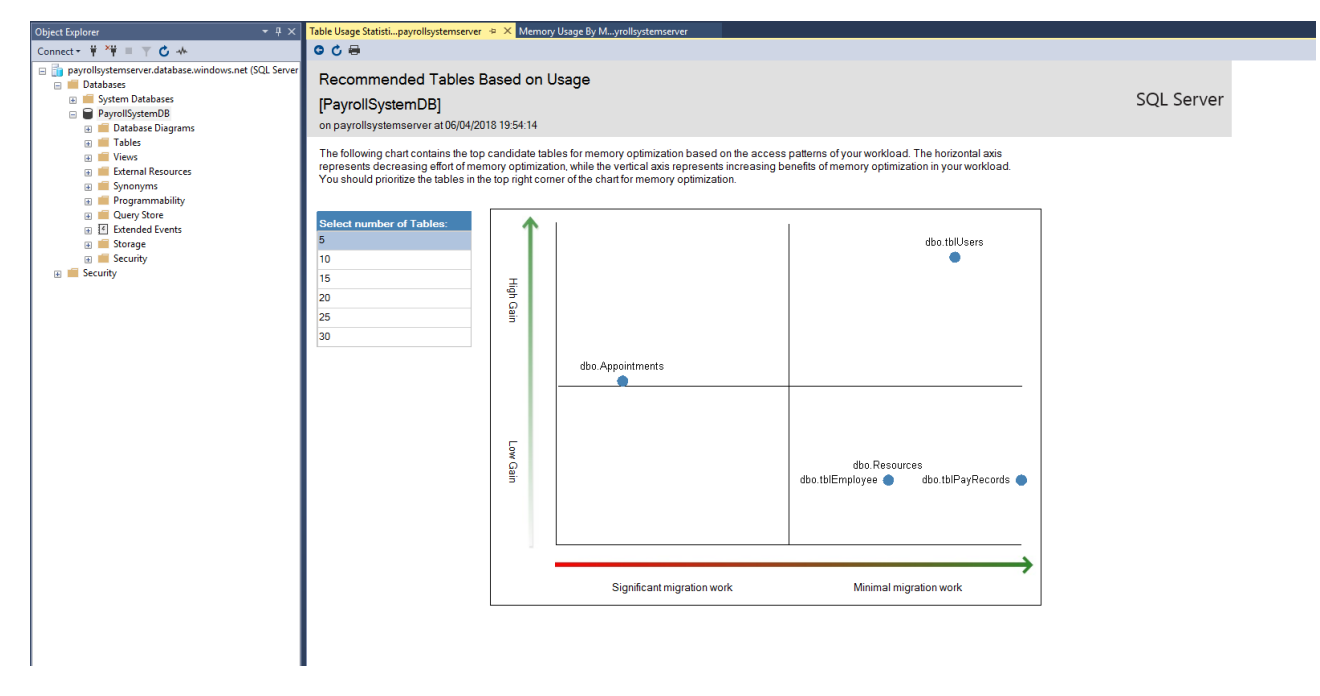

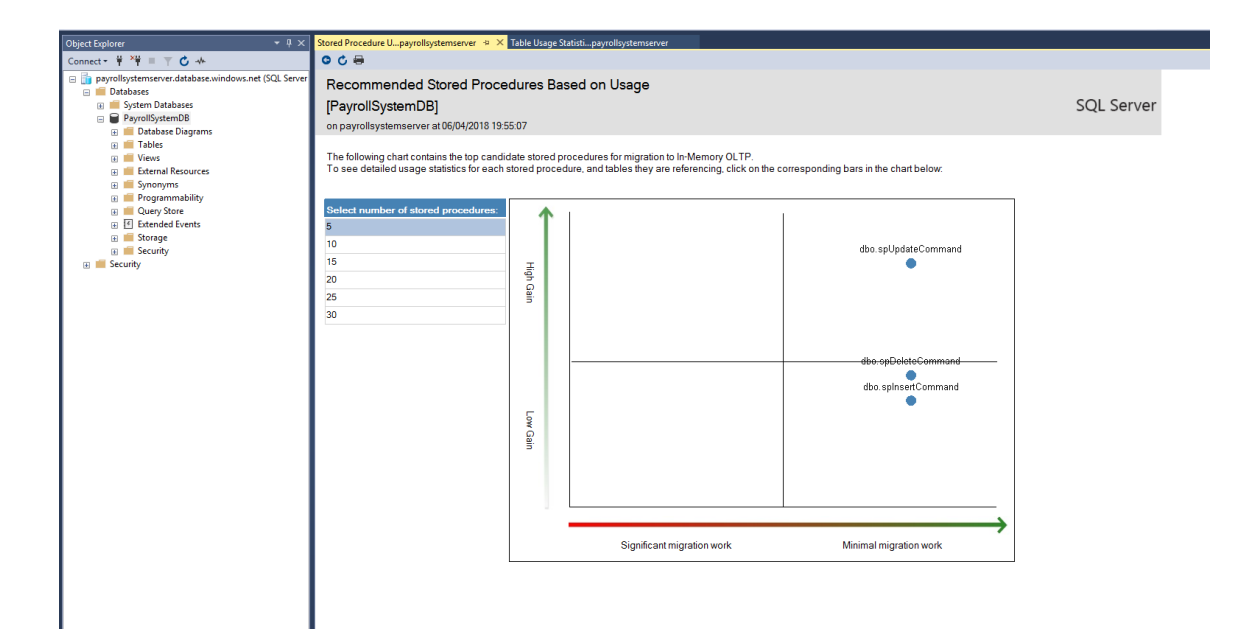

#### Database size

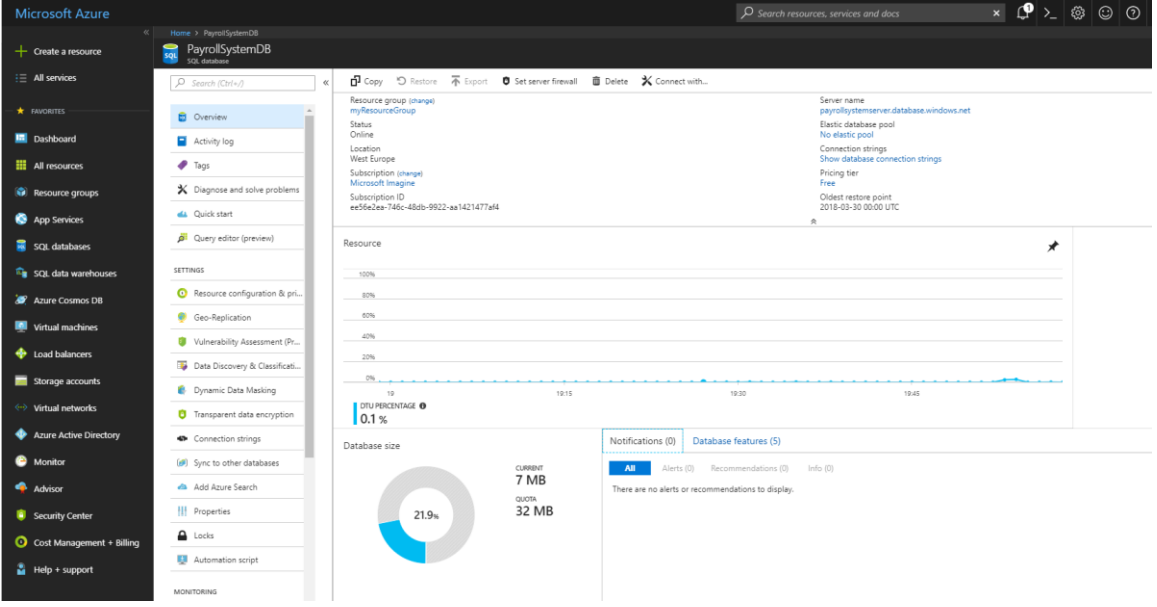

# **3 Conclusions**

ThinScale Application Suite was mainly developed as a hobby, but I can see a bright future for it. The advantages of being a windows form, means documentation will be widely available online, and updates and future features will be easily implemented thanks to C# programming language. The scope of this application is quite restricted being only one operating system compatible, but statistic don't lie, and Windows have the highest number of desktop users, and therefore the largest selection of commercial software. The idea, to be fully portable across multiple platform, like Linux or MacOS, and the integration of UWP (Unified Windows Platform) are anyway in scope. Integrating Xamarin and Visual Studio will be easy, so I don't exclude, being fully portable, to be next step. Thanks to DevExpress library, I could create a modern, stylish and functional application. Using SQL as my main back-end storage, the interaction between the three, Visual Studio, Database and libraries was effortless. I know at the end of the day you can look back and say: I could have done this rather than that, but pressure was high, and time was flying. Overall, I am happy with it.

Throughout the four years of this course, I've meet new people, now good friends, I've encountered challenges, I've developed new skills and further the one I knew, I've created lots of little application but most importantly I've learned a lot and I've grown as a person and as a team player. I think, ThinScale Application Suite is the representation of the passion, the thrive always to learn, to challenge myself and succeed as a student and as an I.T professional.

# **4 Further development or research**

The scope for constant improvement on this concept is huge with the following functions already planned for future release;

- Multi Factor authentication
- Internal Chat Box (send news or interchange information)
- UWP implementation
- Multi operating system compatible
- Internal Log Management
- Biometric Ready

The above examples show that the application not only has relevance today within ThinScale Company but is already looking forward towards evolving into a multi company EMS (Employees Management System) application.

# **5 References**

- Docs.microsoft.com. (2017). *ClickOnce Security and Deployment*. [online] Available at: https://docs.microsoft.com/en-gb/visualstudio/deployment/clickonce-security-and-deployment [Accessed 22 Oct. 2017].
- Docs.microsoft.com. (2017). *Create a Stored Procedure*. [online] Available at: https://docs.microsoft.com/en-us/sql/relational-databases/stored-procedures/create-a-storedprocedure [Accessed 22 Oct. 2017].
- En.wikipedia.org. (2017). *C Sharp (programming language)*. [online] Available at: https://en.wikipedia.org/wiki/C\_Sharp\_(programming\_language) [Accessed 22 Oct. 2017].
- Wireframepro.mockflow.com, (2018). *MockFlow - Wireframe Tools, Prototyping Tools, UI Mockups, UX Suite*. [online] Available at: https://wireframepro.mockflow.com [Accessed 2 May 2018].

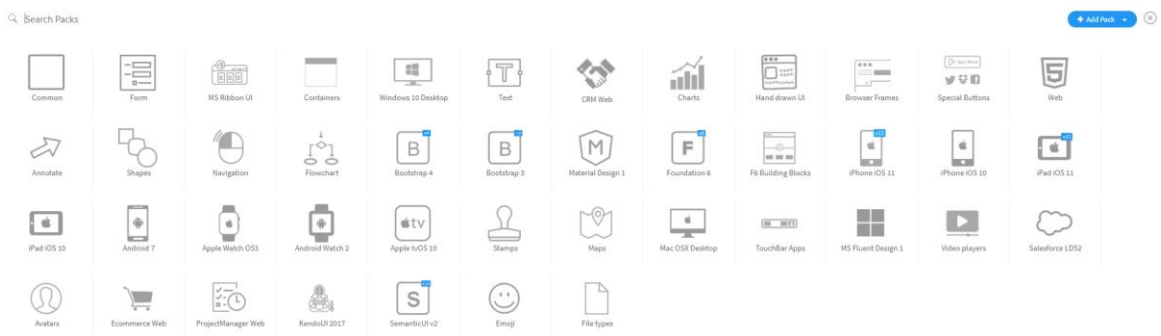

 Inc., D. (2017). *.NET UI Controls for Developers of Mobile, Desktop, Web & Reporting Applications | www.DevExpress.com*. [online] Devexpress.com. Available at: https://www.devexpress.com/ [Accessed 22 Oct. 2017].

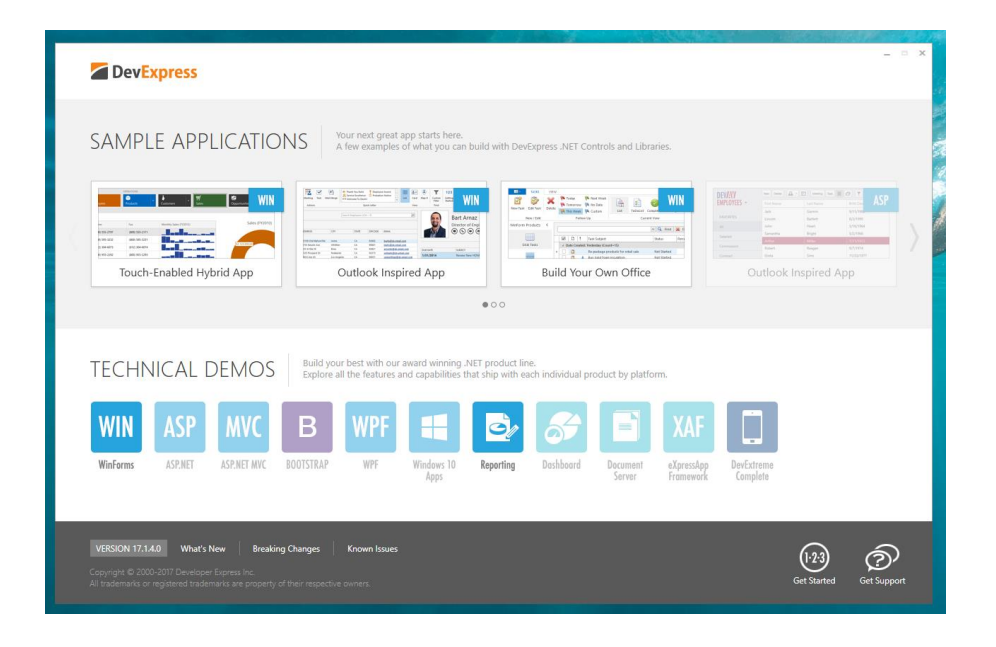

 WordPress.com. (2017). *Create a site with WordPress*. [online] Available at: https://wordpress.com/com-vs-

org/?sgmt=gb&utm\_source=adwords&utm\_campaign=G\_Search\_Brand\_Desktop\_IE\_en\_x\_x&ut m\_medium=cpc&keyword=wordpress&creative=210654422609&campaignid=648381530&adgro upid=28074825850&matchtype=e&device=c&network=g&targetid=kwd-

313411415&locationid=1007850&gclid=Cj0KCQjwg7HPBRDUARIsAMeR\_0jp0zdcF3CBgFoq93KsD mFQznKt7Poxm02e9s1UTPzDwcgzwBh6nmEaApz4EALw\_wcB [Accessed 22 Oct. 2017].

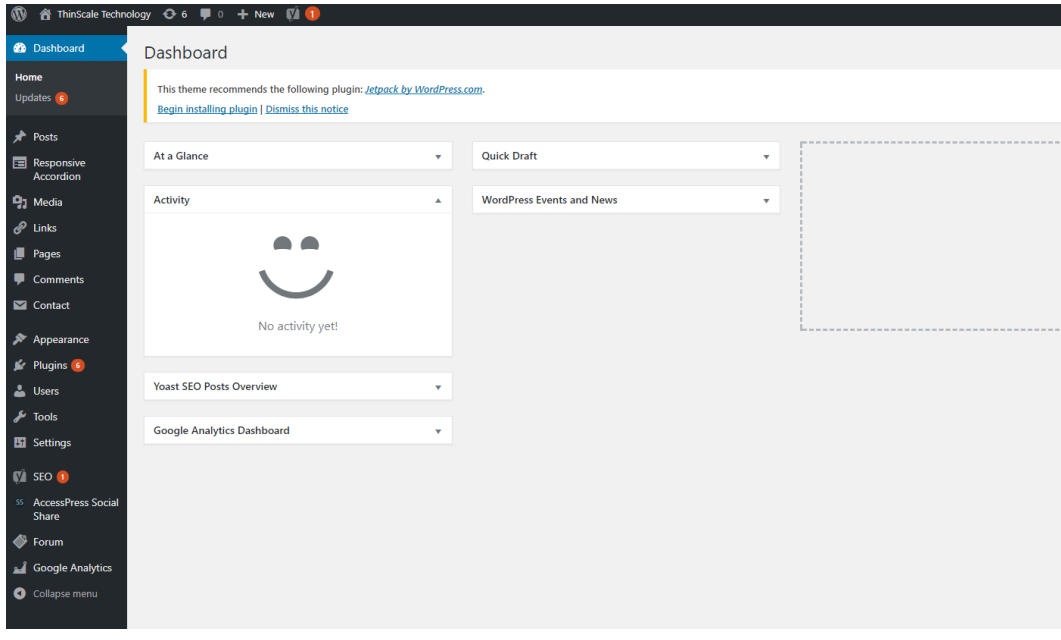

 Ranorex.com. (2017). *Test Automation Tools | Automated Software Testing with Ranorex*. [online] Available at: https://www.ranorex.com/test-automationtools.html?gclid=Cj0KCQjwg7HPBRDUARIsAMeR\_0iPpTKN5iytEAVTCzclFhAwgT5Z6Zfs8yzjRr3jobD 8T9-BAJKa6MIaAqBxEALw\_wcB [Accessed 22 Oct. 2017].

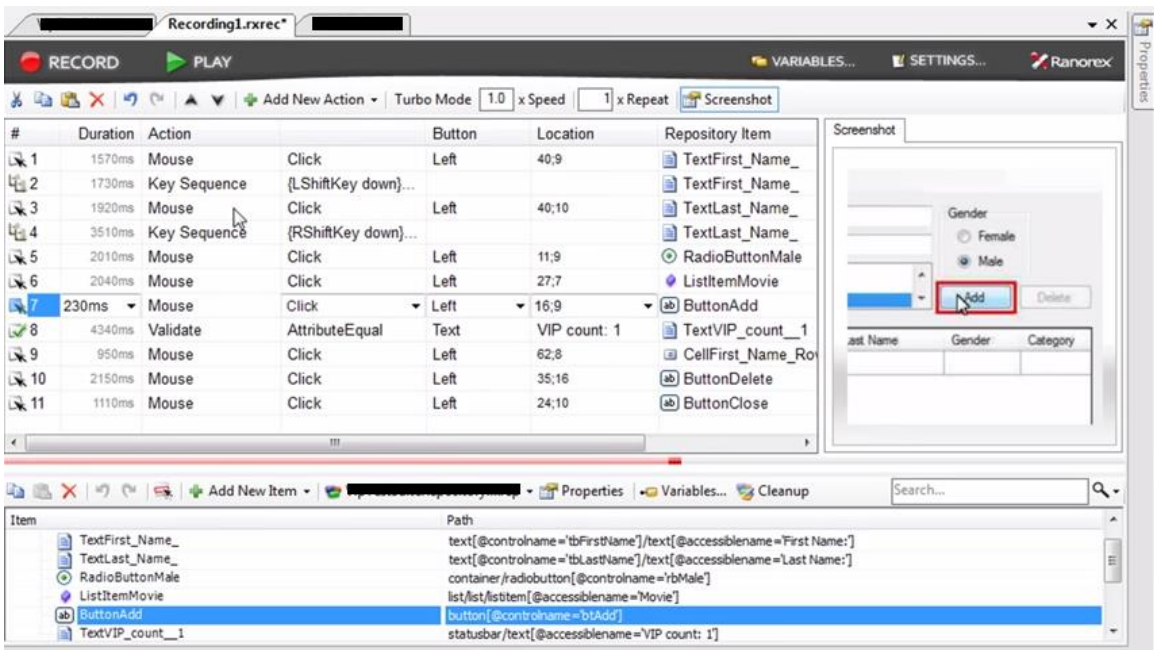

 Tortoisesvn.net. (2017). *Home · TortoiseSVN*. [Online] Available at: https://tortoisesvn.net [Accessed 24 Oct. 2017].

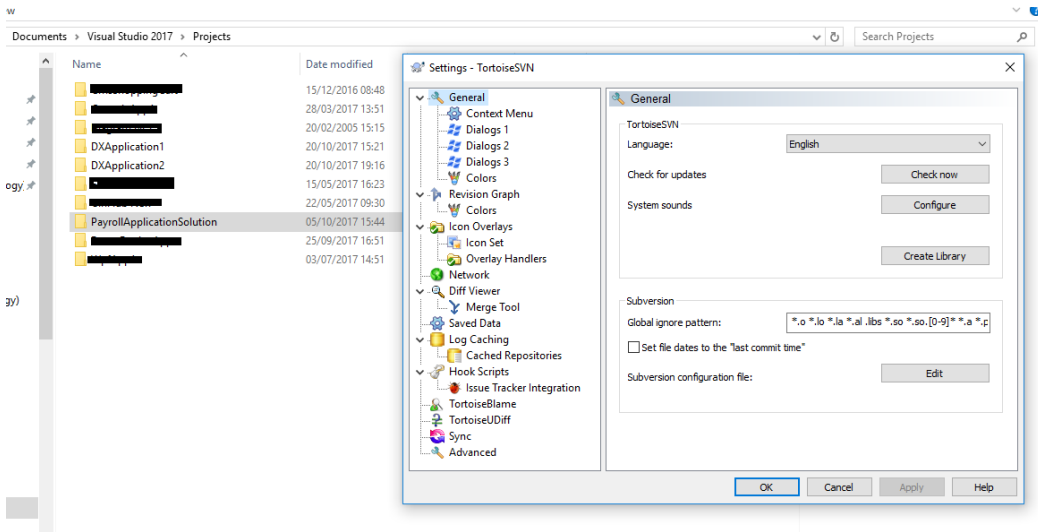

 Telerik.com. (2017). *Download Fiddler Web Debugging Tool for Free by Telerik*. [online] Available at: https://www.telerik.com/download/fiddler [Accessed 26 Oct. 2017].

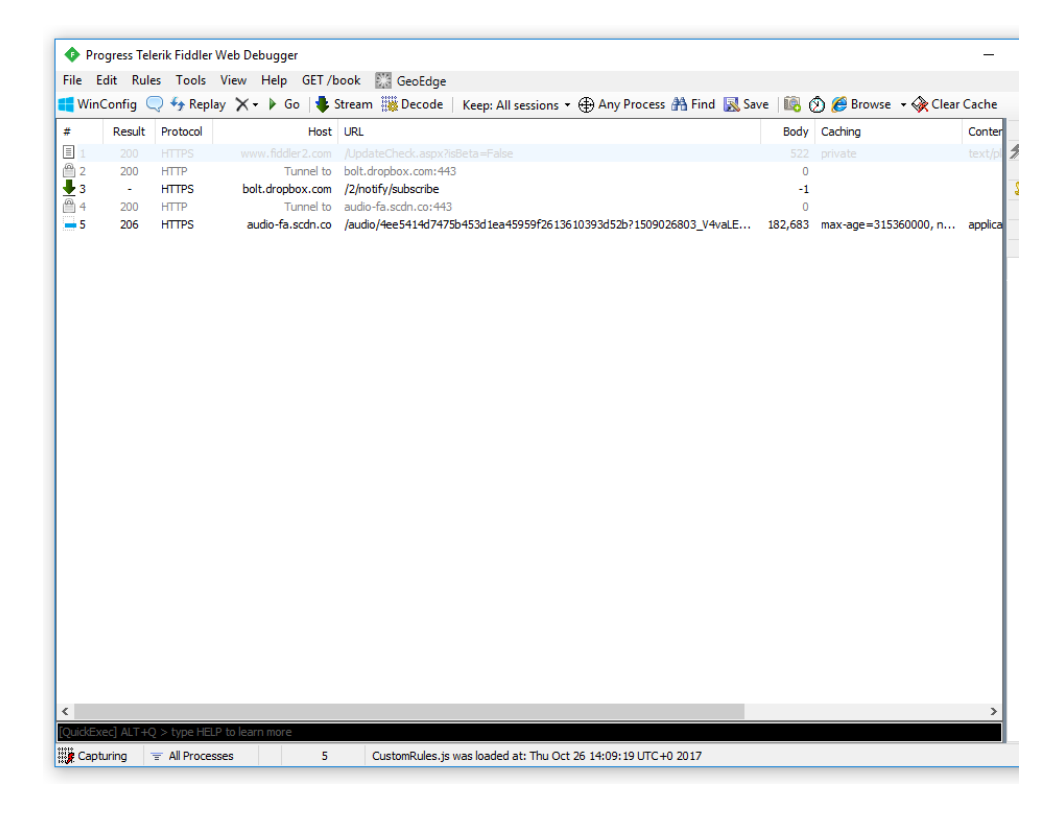

# **6 Appendix**

# *6.1 Project Proposal*

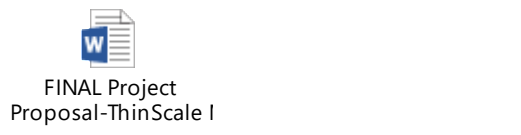

# *6.2 Employee Guide*

# EMPLOYEE QUICK GUIDE

#### STEP 1 – INSTALLATION

From the Fun Box folder, click Download and save the file to your desire location.

Picture TBD

#### STEP 2

Once the file has been downloaded, please unzip it and click the setup.exe file to begin installation.

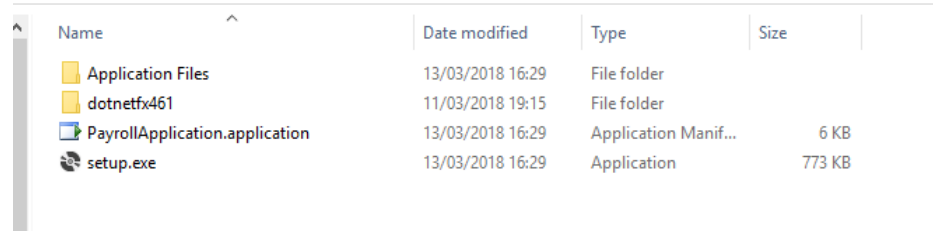

#### STEP<sub>3</sub>

Click install to begin installation. Depending on your computer speed it might take few minutes.

![](_page_68_Picture_10.jpeg)

## *6.3 Project Plan*

![](_page_69_Picture_1.jpeg)

# *6.4 Monthly Journals*

![](_page_69_Figure_3.jpeg)

![](_page_69_Picture_4.jpeg)

![](_page_69_Picture_5.jpeg)

November.docx

![](_page_69_Picture_7.jpeg)

![](_page_69_Picture_8.jpeg)

Reflective Journal February.docx

W

Reflective Journal March.docx

![](_page_69_Figure_11.jpeg)

W Reflective Journal May.docx

# *6.5 Database Schema*

![](_page_69_Picture_14.jpeg)

## *6.6 Meetings*

![](_page_69_Picture_16.jpeg)

![](_page_69_Picture_17.jpeg)

2.docx

![](_page_69_Picture_19.jpeg)

Meeting Agenda 3.docx

![](_page_69_Picture_21.jpeg)

Meeting Agenda 4.docx

## *6.7 Poster*

![](_page_70_Picture_1.jpeg)

71 | P a g e

# *6.8 Customer Questionnaire*

![](_page_71_Picture_125.jpeg)

#### **Customer Software Evaluation Form**
### *6.9 Application Wireframe*

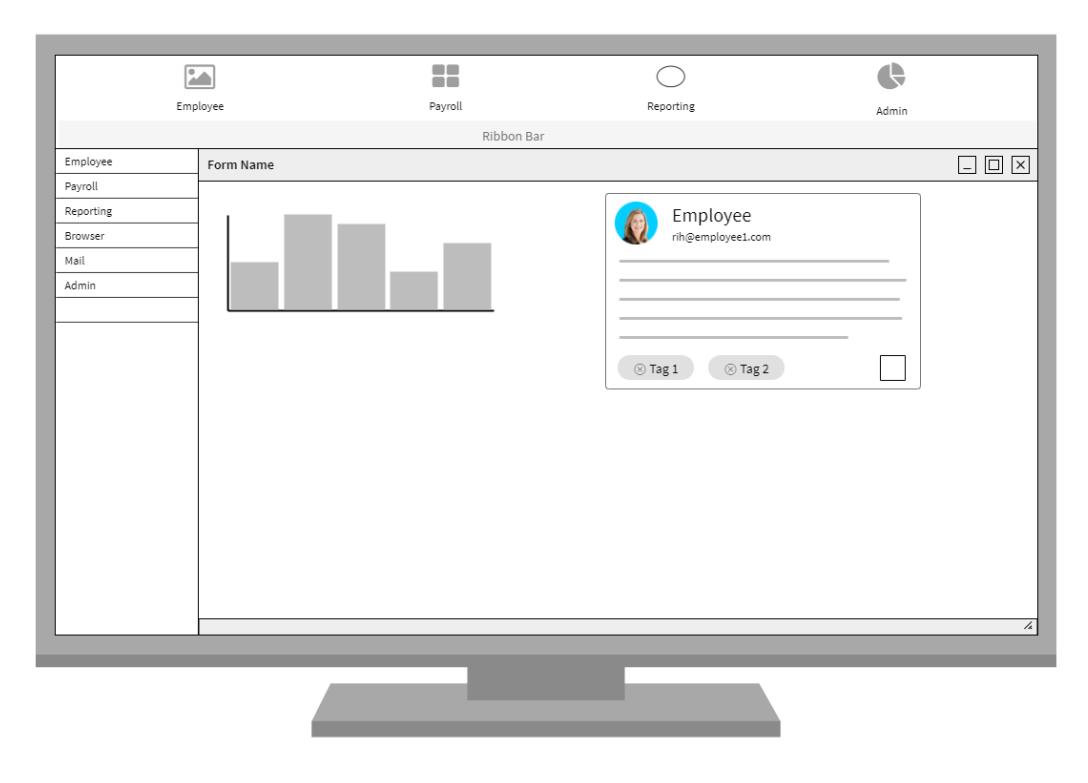

### *6.9.1 Web Site Wireframe*

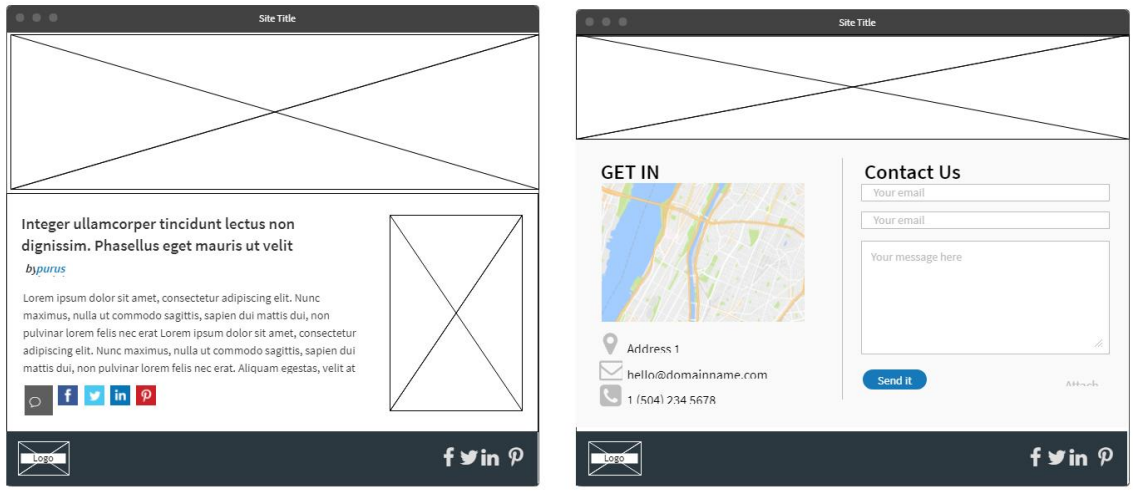

# 7.0 Application Releases, Files and Visual Studio

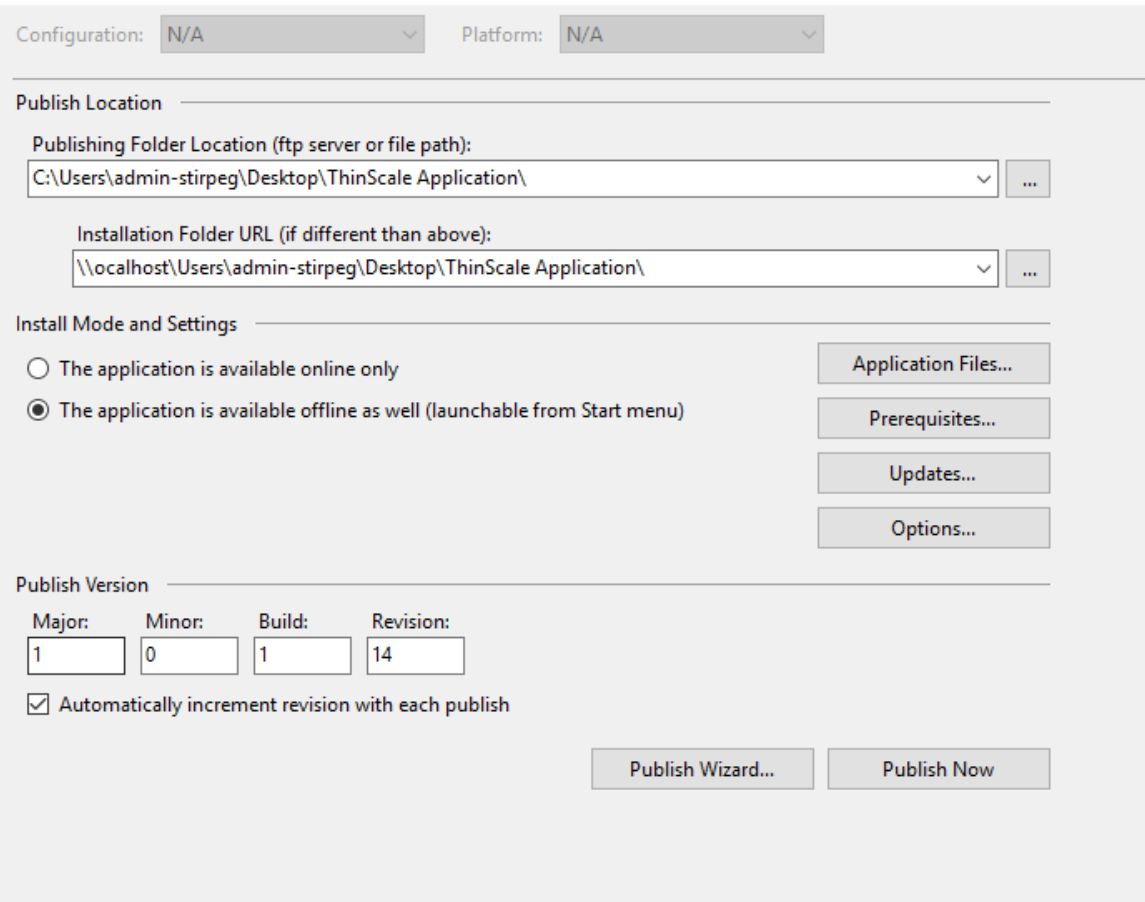

Notifylcon when application is minimised.

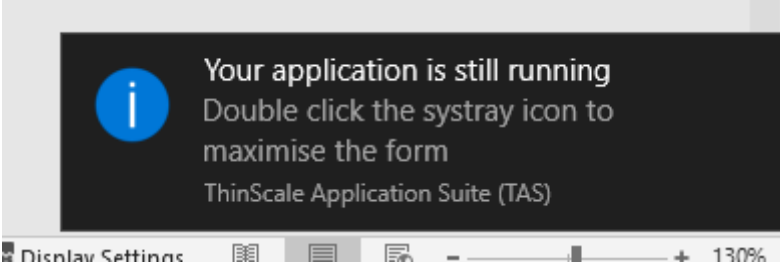

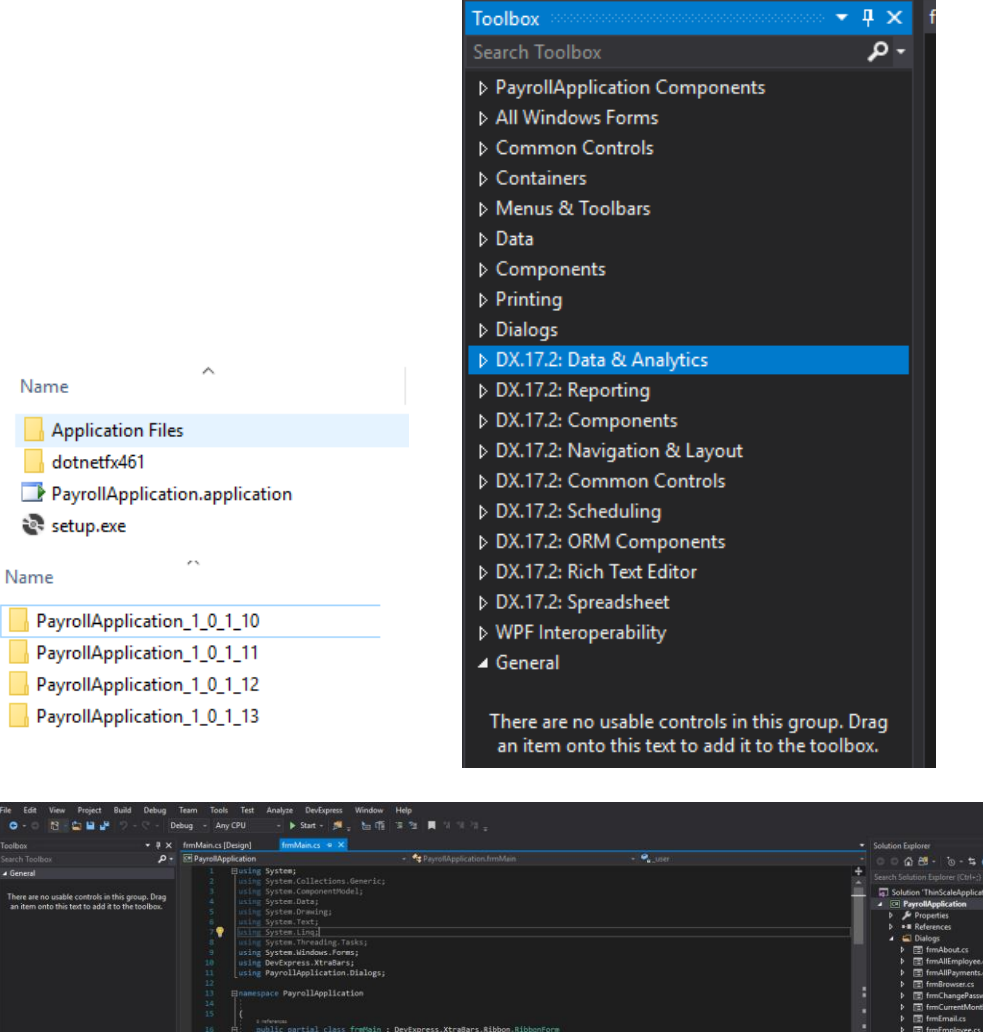

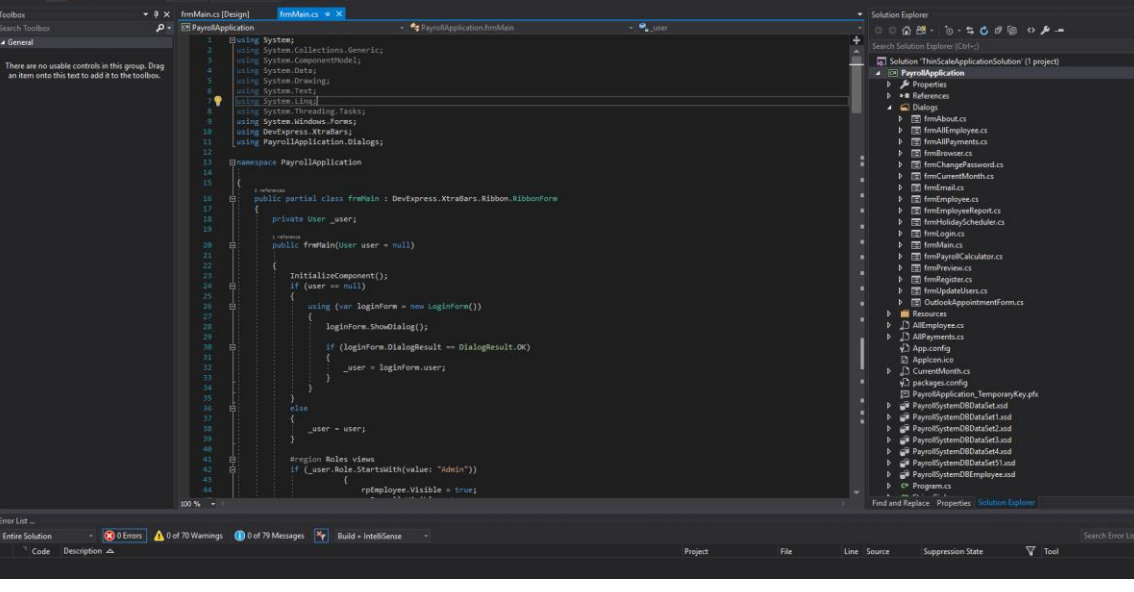

#### 7.1 Digital Signature with a SHA1 **Certificate/Digest** Algorithm/Timestamp

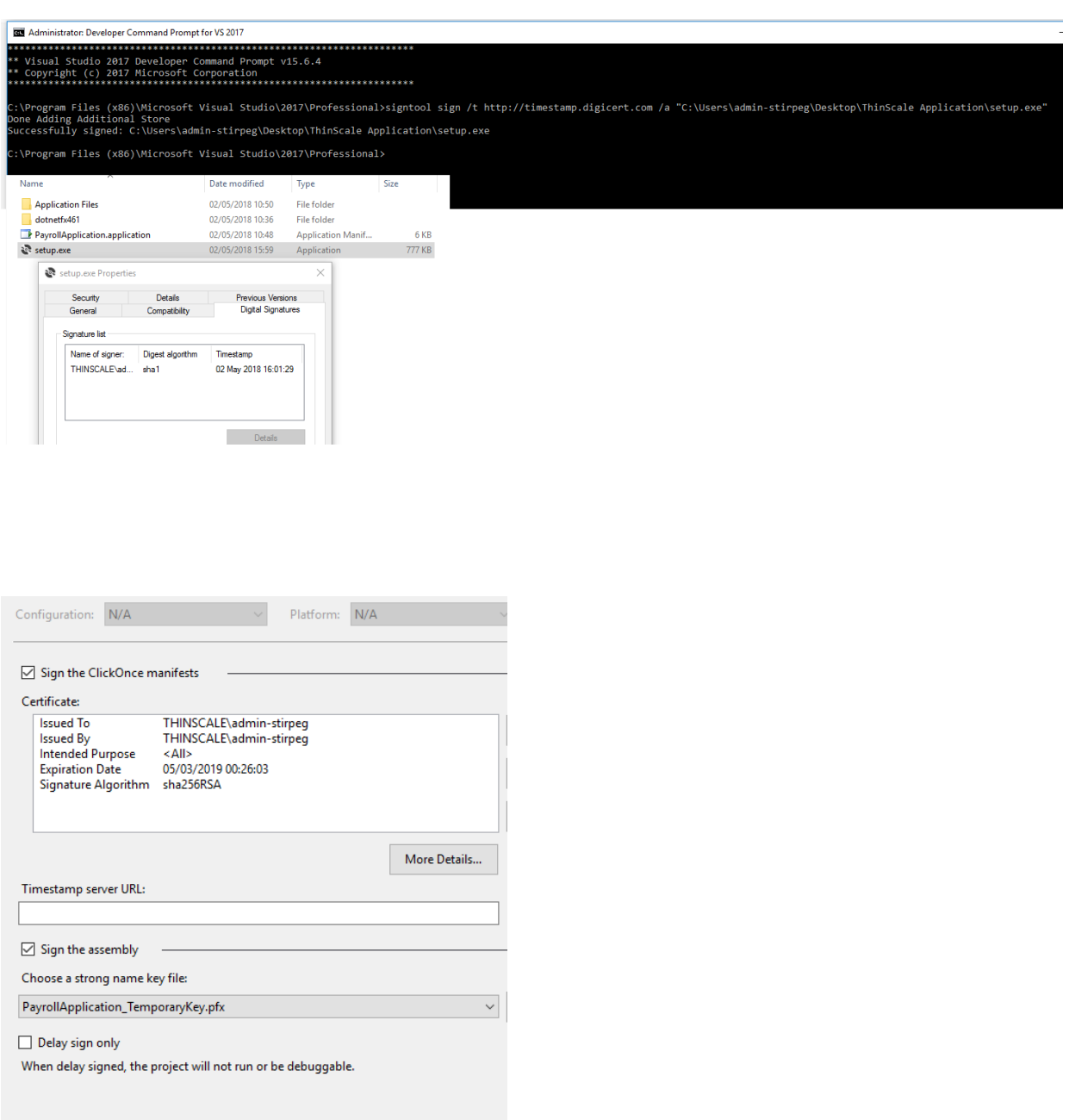

# *7.2 Testing VMs*

#### W10 Virtual Machine

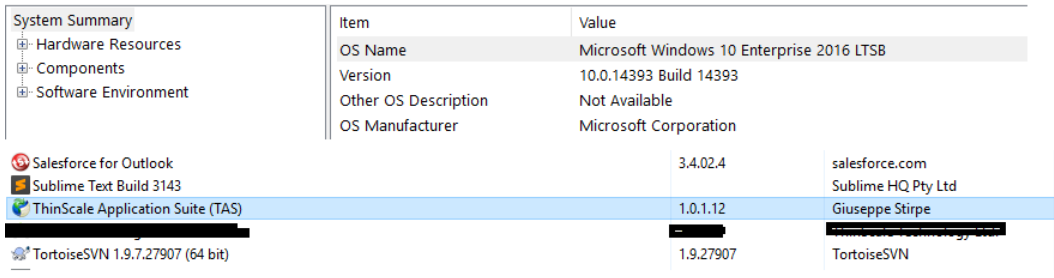

#### W7 Virtual Machine

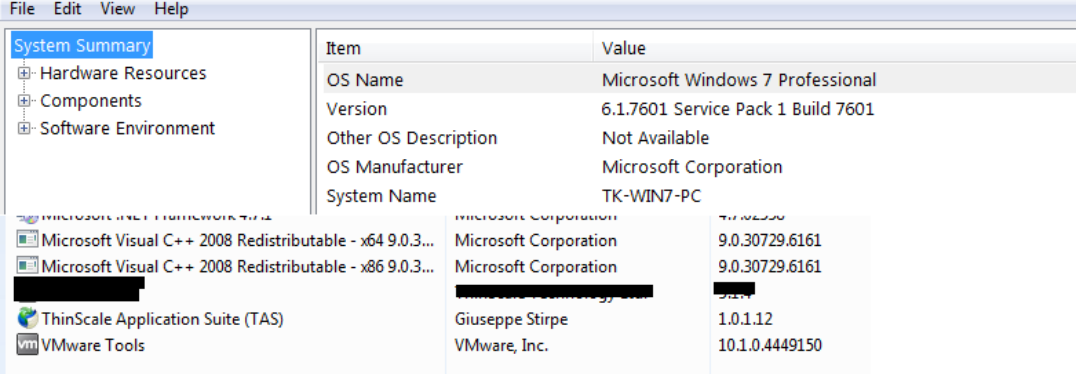

#### W8 Virtual Machine

.Net framework was missing and the application performed the installation prior my application to meet the requirements

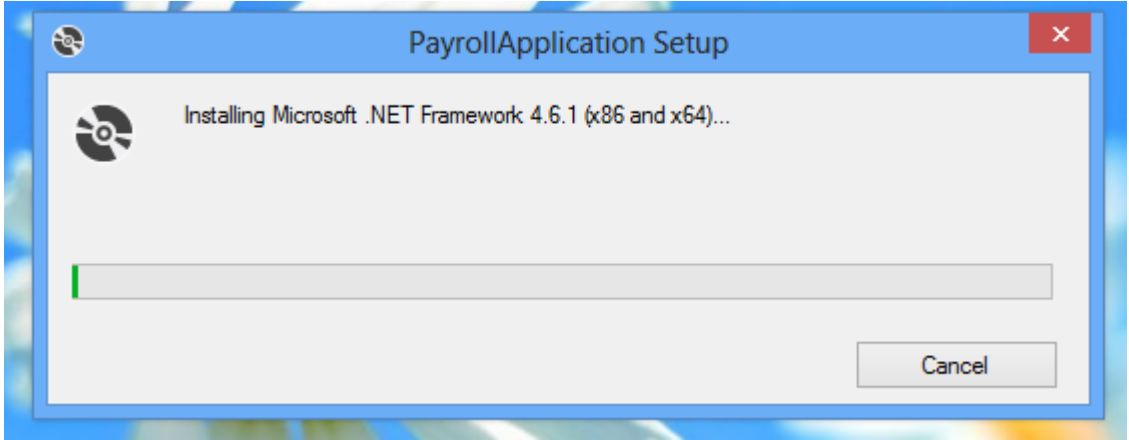

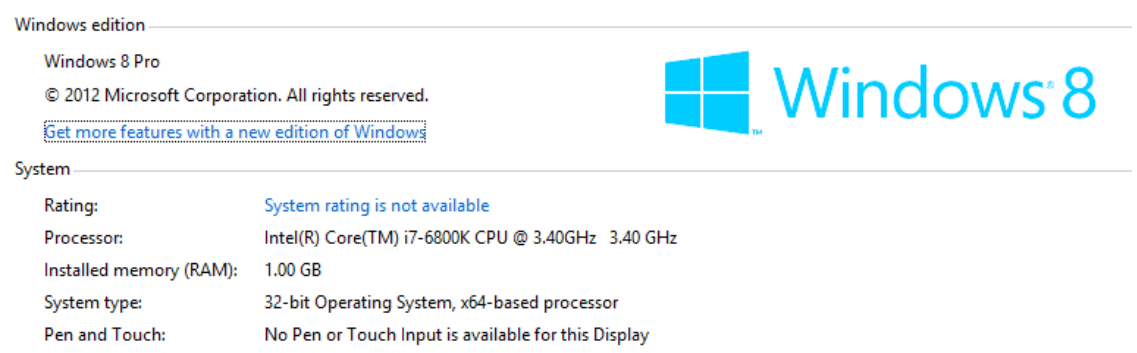

### 7.3 Box Folder

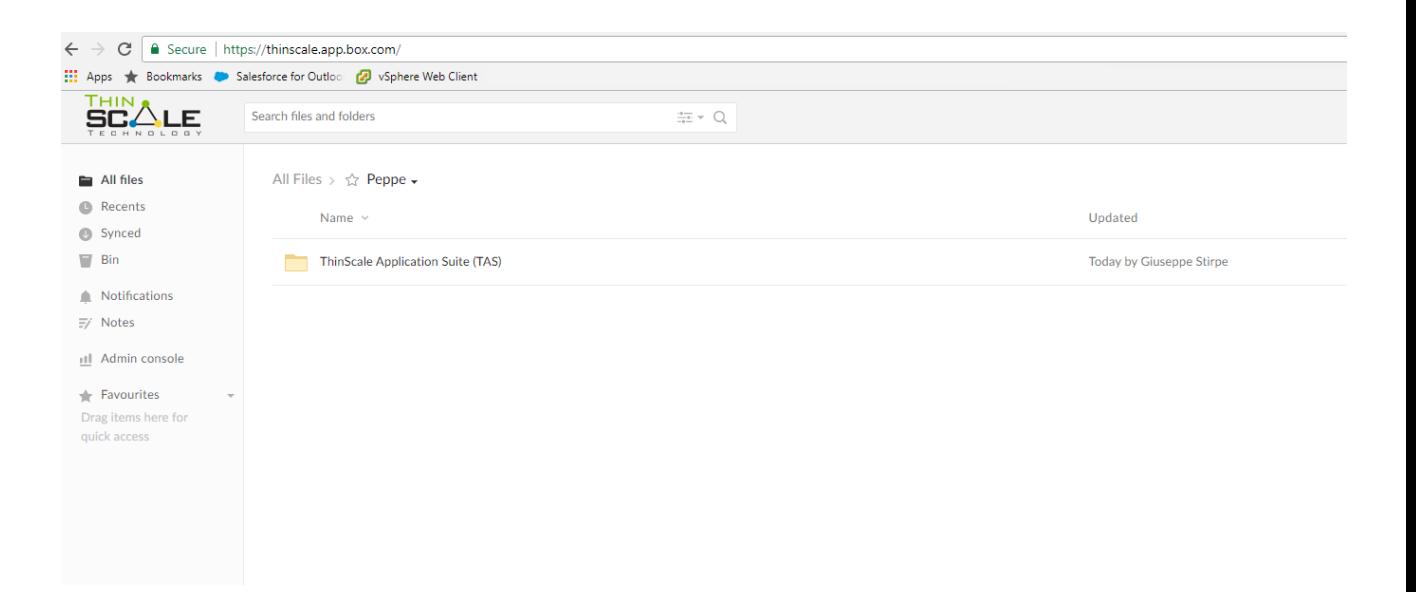

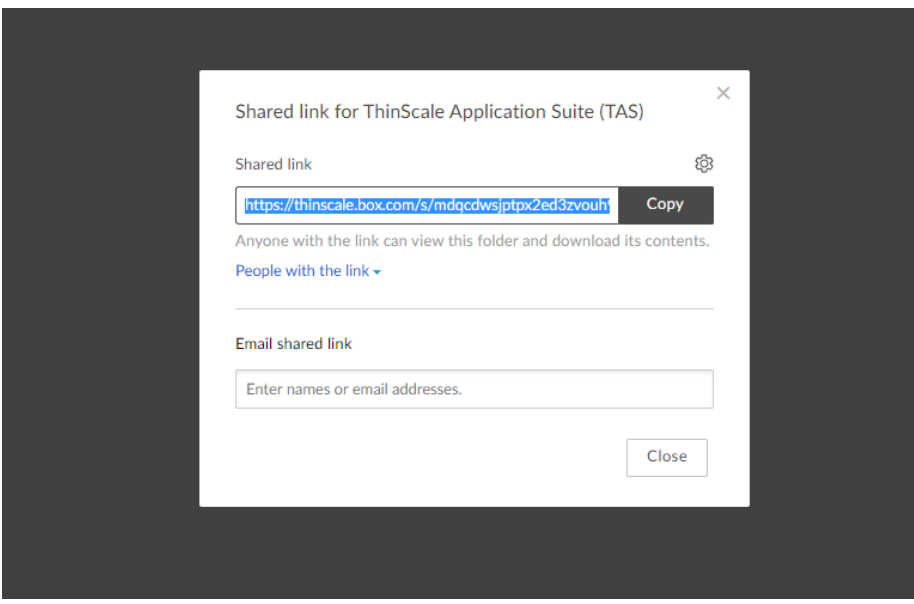

# *7.4 Project Declaration*

# **Declaration Cover Sheet for Project Submission**

**SECTION 1** *Student to complete*

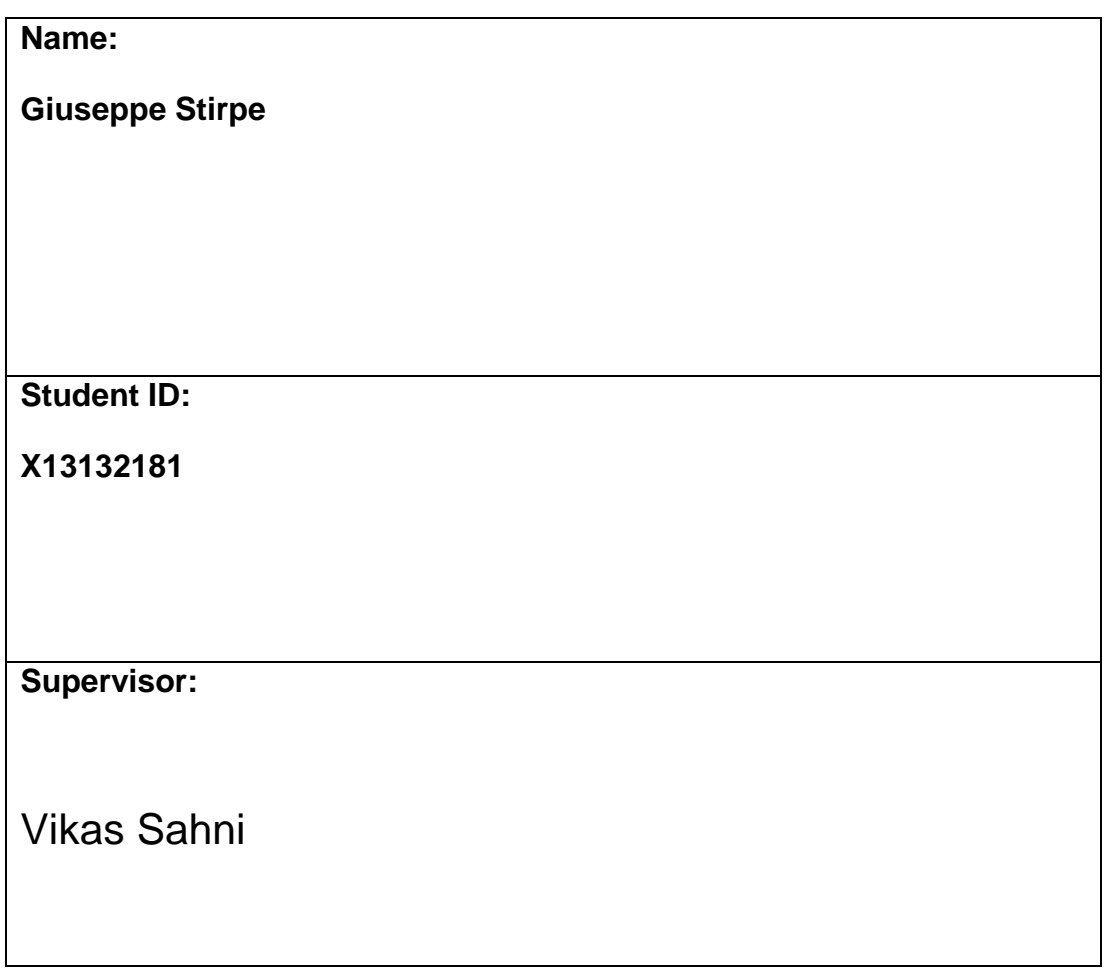

#### **SECTION 2 Confirmation of Authorship**

The acceptance of your work is subject to your signature on the following *declaration:*

I confirm that I have read the College statement on plagiarism (summarised overleaf and printed in full in the Student Handbook) and that the work I have submitted for assessment is entirely my own work.

 $\bigcup$ Signature: 2008 Date: 0.13/05/2018

NB. If it is suspected that your assignment contains the work of others falsely represented as your own, it will be referred to the College's Disciplinary Committee. Should the Committee be satisfied that plagiarism has occurred this is likely to lead to your failing the module and possibly to your being suspended or expelled from college.

**Complete the sections above and attach it to the front of one of the copies of your assignment,**

#### **What constitutes plagiarism or cheating?**

The following is extracted from the college's formal statement on plagiarism as quoted in the Student Handbooks. References to "assignments" should be taken to include any piece of work submitted for assessment.

Paraphrasing refers to taking the ideas, words or work of another, putting it into your own words and crediting the source. This is acceptable academic practice provided you ensure that credit is given to the author. Plagiarism refers to copying the ideas and work of another and misrepresenting it as your own. This is completely unacceptable and is prohibited in all academic institutions. It is a serious offence and may result in a fail grade and/or disciplinary action. All sources that you use in your writing must be acknowledged and included in the reference or bibliography section. If a particular piece of writing proves difficult to paraphrase, or you want to include it in its original form, it must be enclosed in quotation marks

and credit given to the author.

When referring to the work of another author within the text of your project you must give the author's surname and the date the work was published. Full details for each source must then be given in the bibliography at the end of the project

### **Penalties for Plagiarism**

If it is suspected that your assignment contains the work of others falsely represented as your own, it will be referred to the college's Disciplinary Committee. Where the Disciplinary Committee makes a finding that there has been plagiarism, the Disciplinary Committee may recommend

- that a student's marks shall be reduced
- that the student be deemed not to have passed the assignment
- that other forms of assessment undertaken in that academic year by the same student be declared void
- that other examinations sat by the same student at the same sitting be declared void

Further penalties are also possible including

- suspending a student college for a specified time,
- expelling a student from college,
- prohibiting a student from sitting any examination or assessment.,
- the imposition of a fine and
- the requirement that a student to attend additional or other lectures or courses or undertake additional academic work.